# **Chargeable Absence Requests**

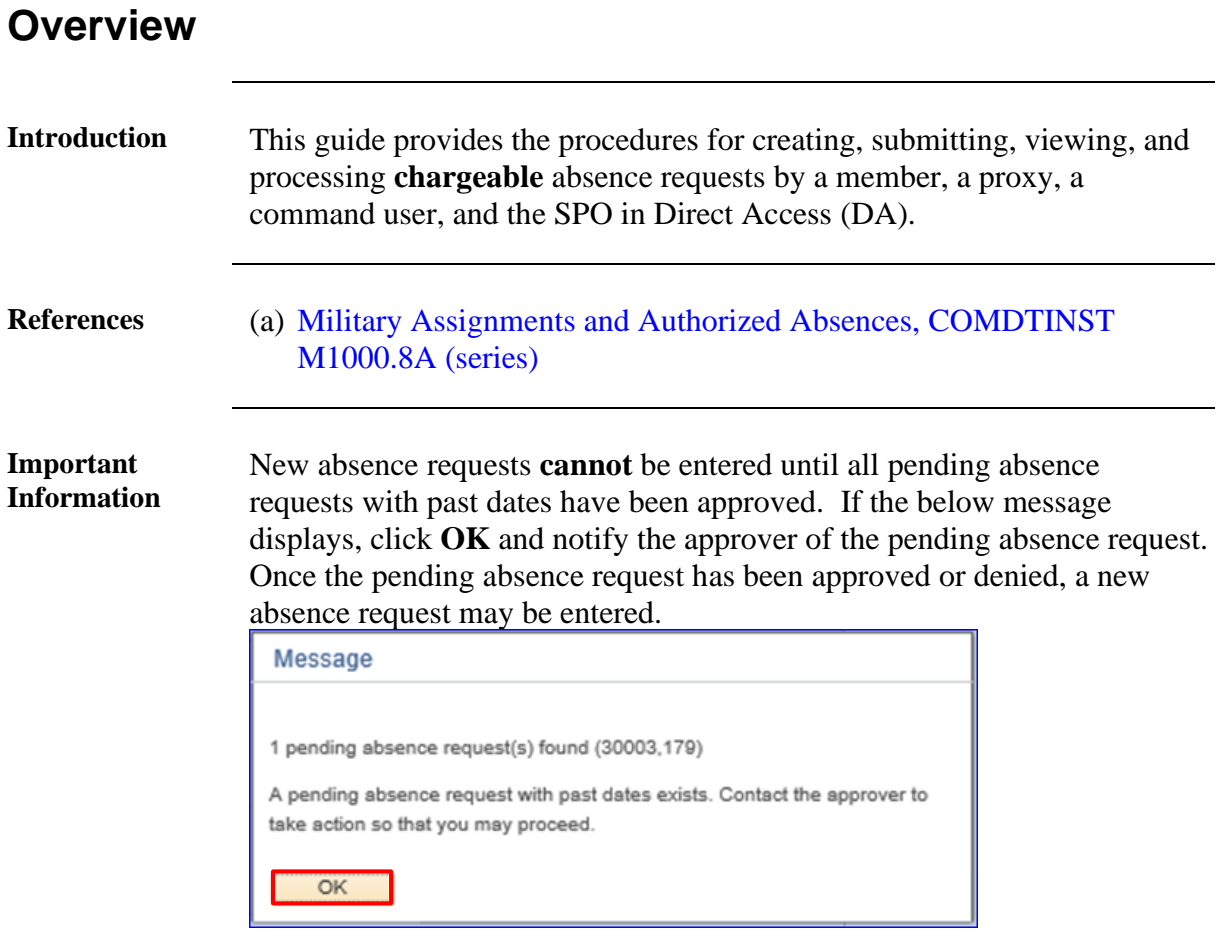

#### **Contents**

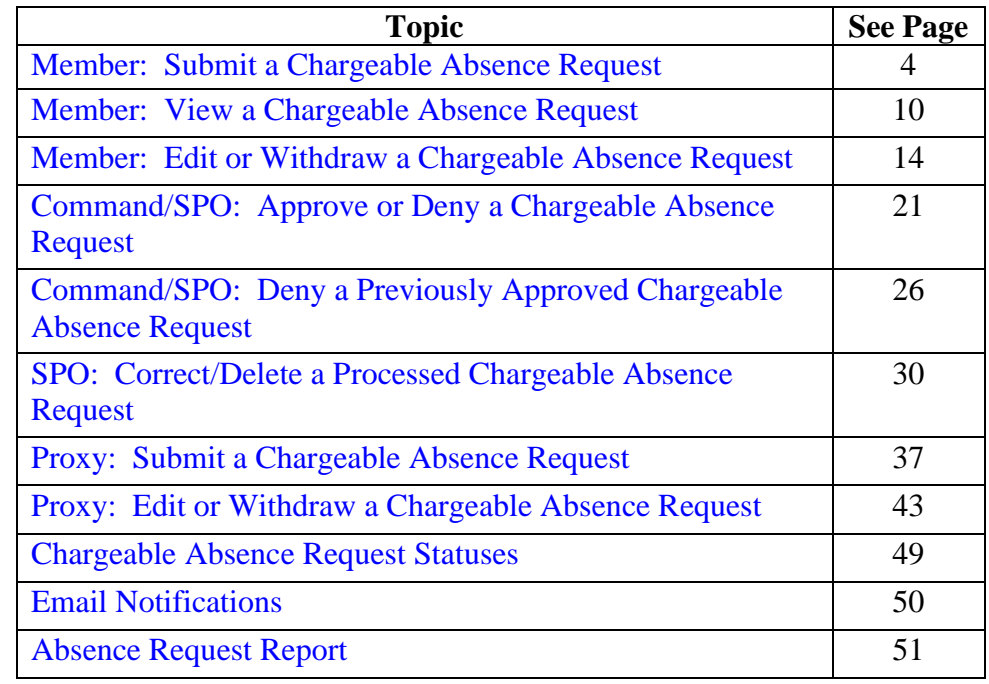

## **Overview**, Continued

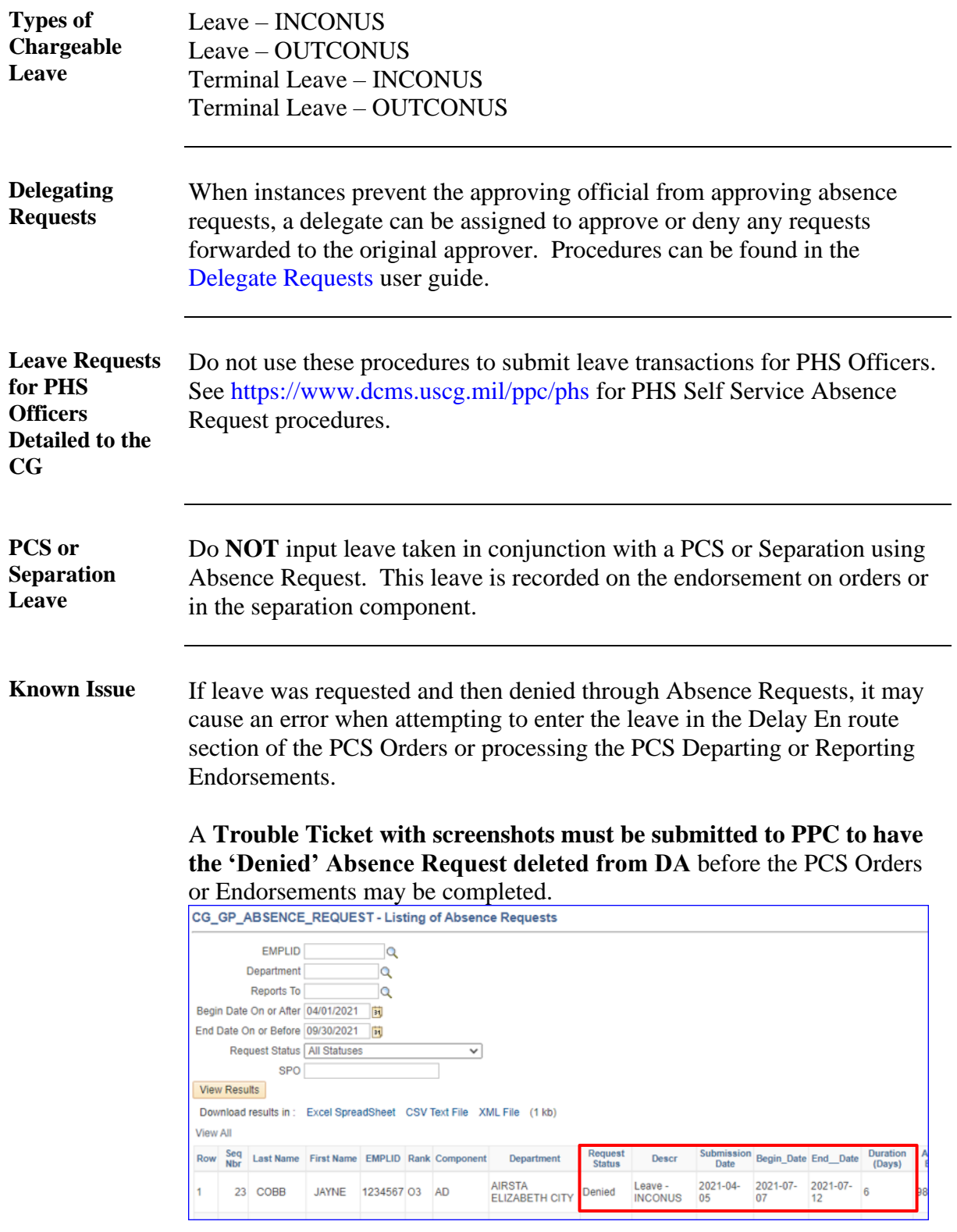

# **Known Issue**,

continued

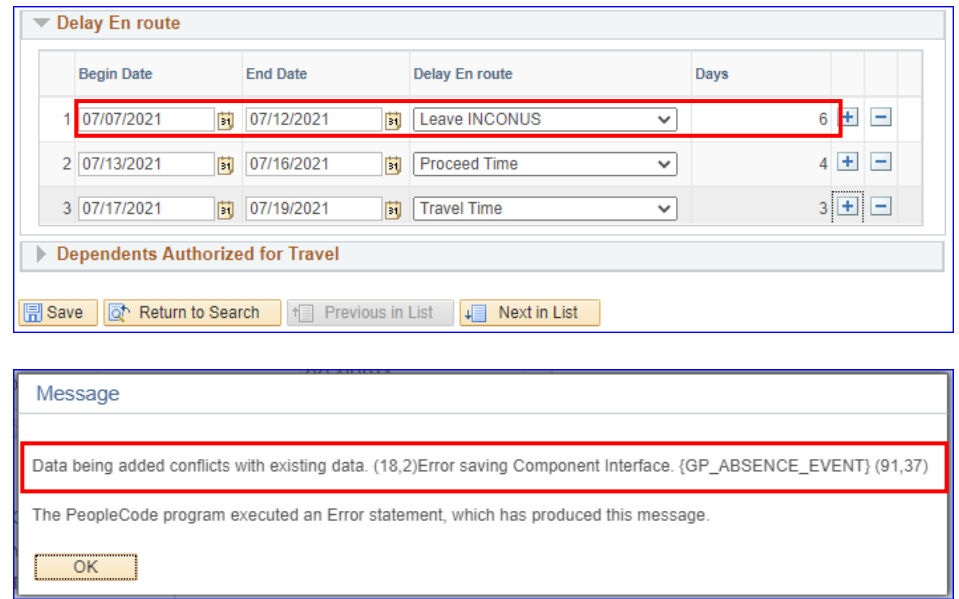

### <span id="page-3-0"></span>**Member: Submit a Chargeable Absence Request**

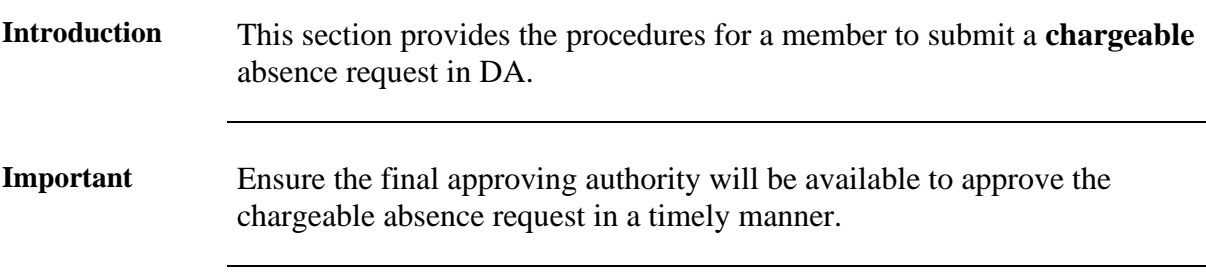

**Procedures** See below.

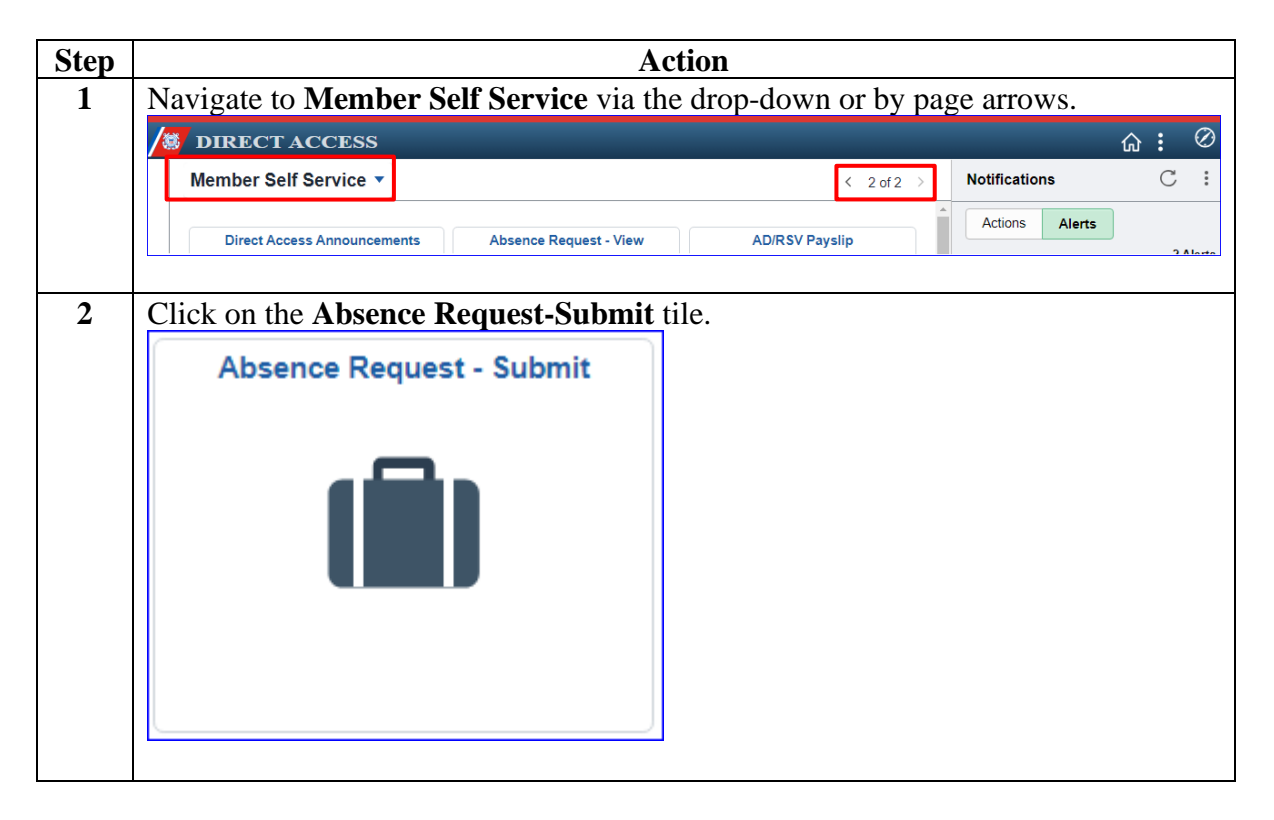

## **Member: Submit a Chargeable Absence Request, Continued**

Procedures, continued

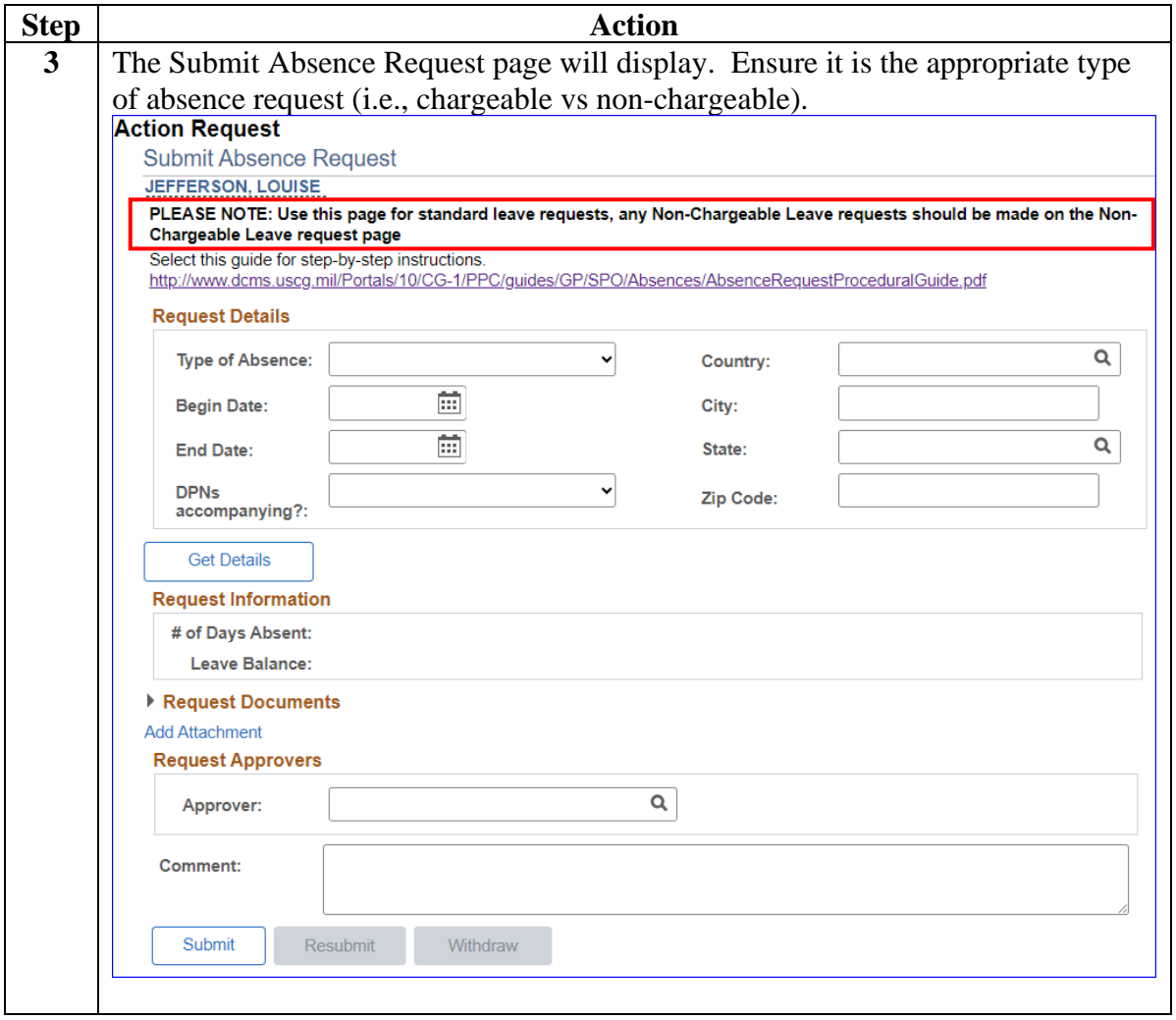

## **Member: Submit a Chargeable Absence Request, Continued**

Procedures, continued

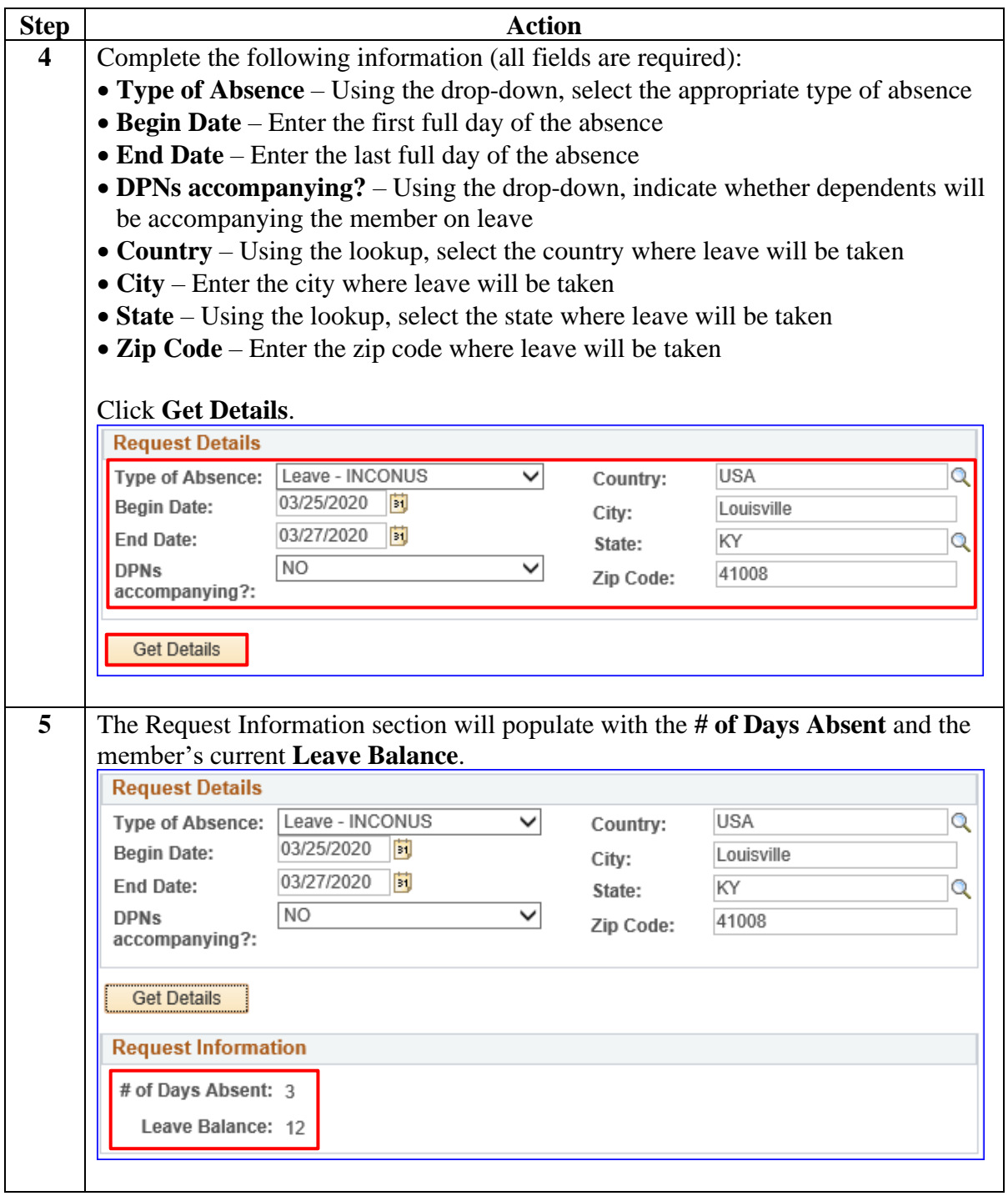

## **Member: Submit a Chargeable Absence Request, Continued**

Procedures, continued

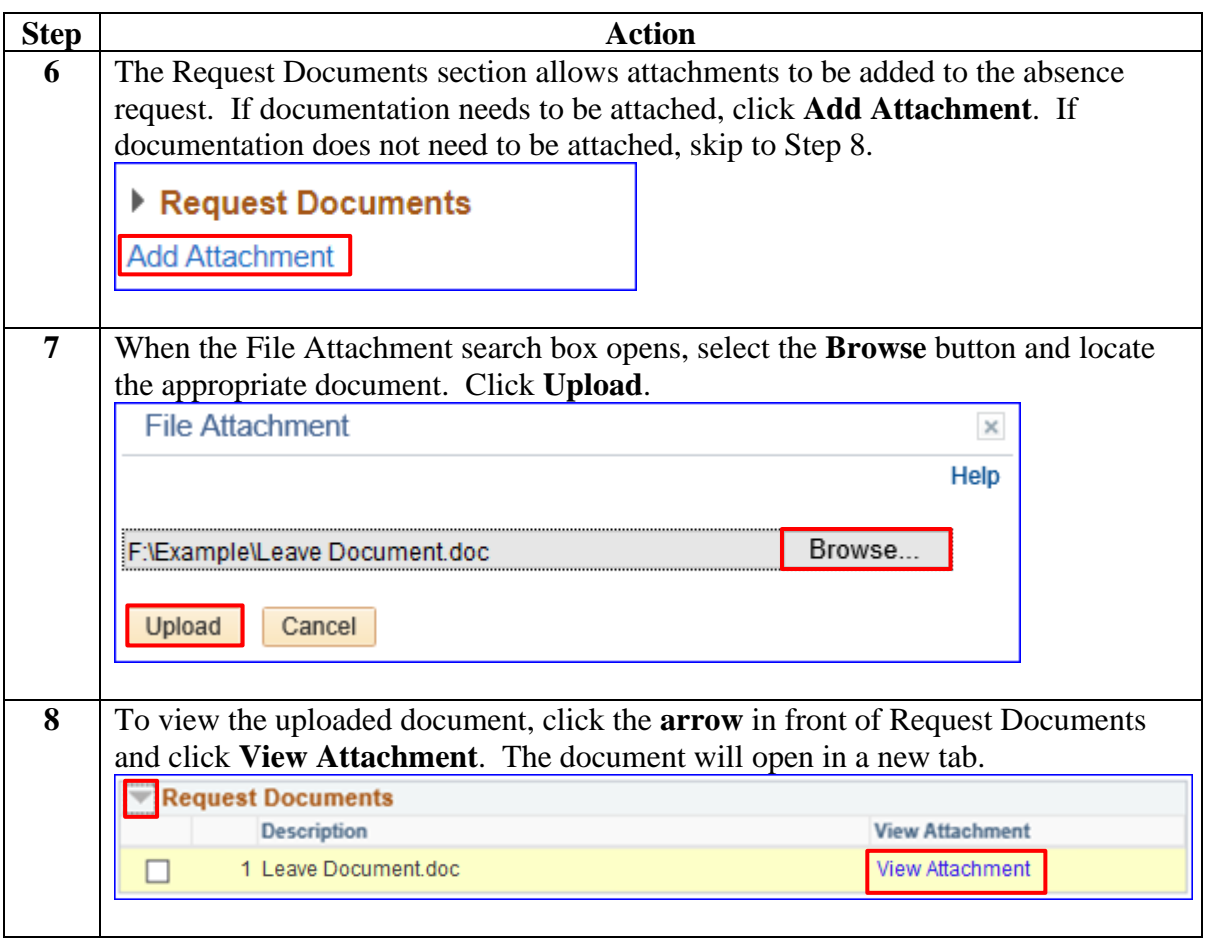

## **Member: Submit a Chargeable Absence Request, Continued**

Procedures, continued

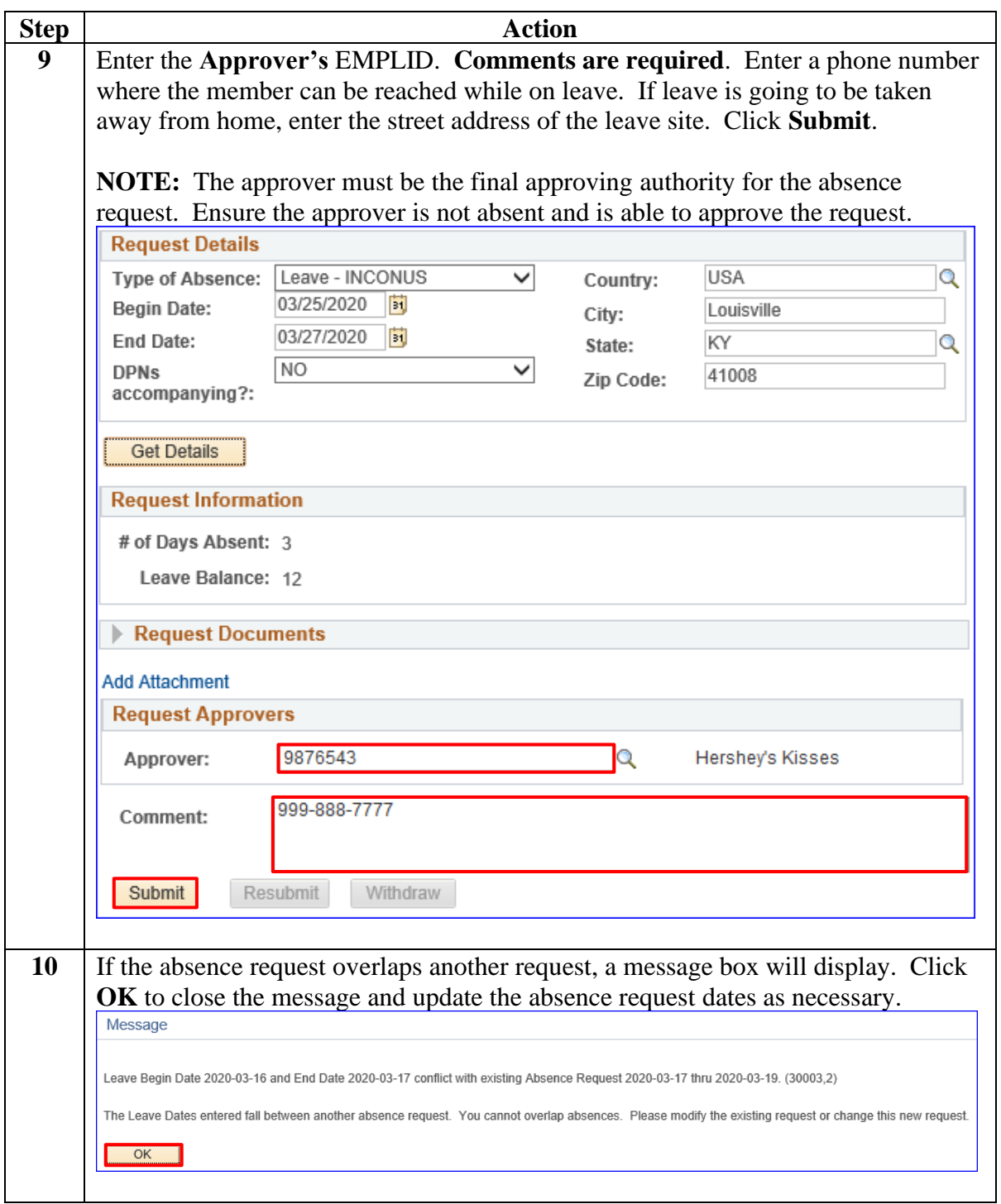

## **Member: Submit a Chargeable Absence Request, Continued**

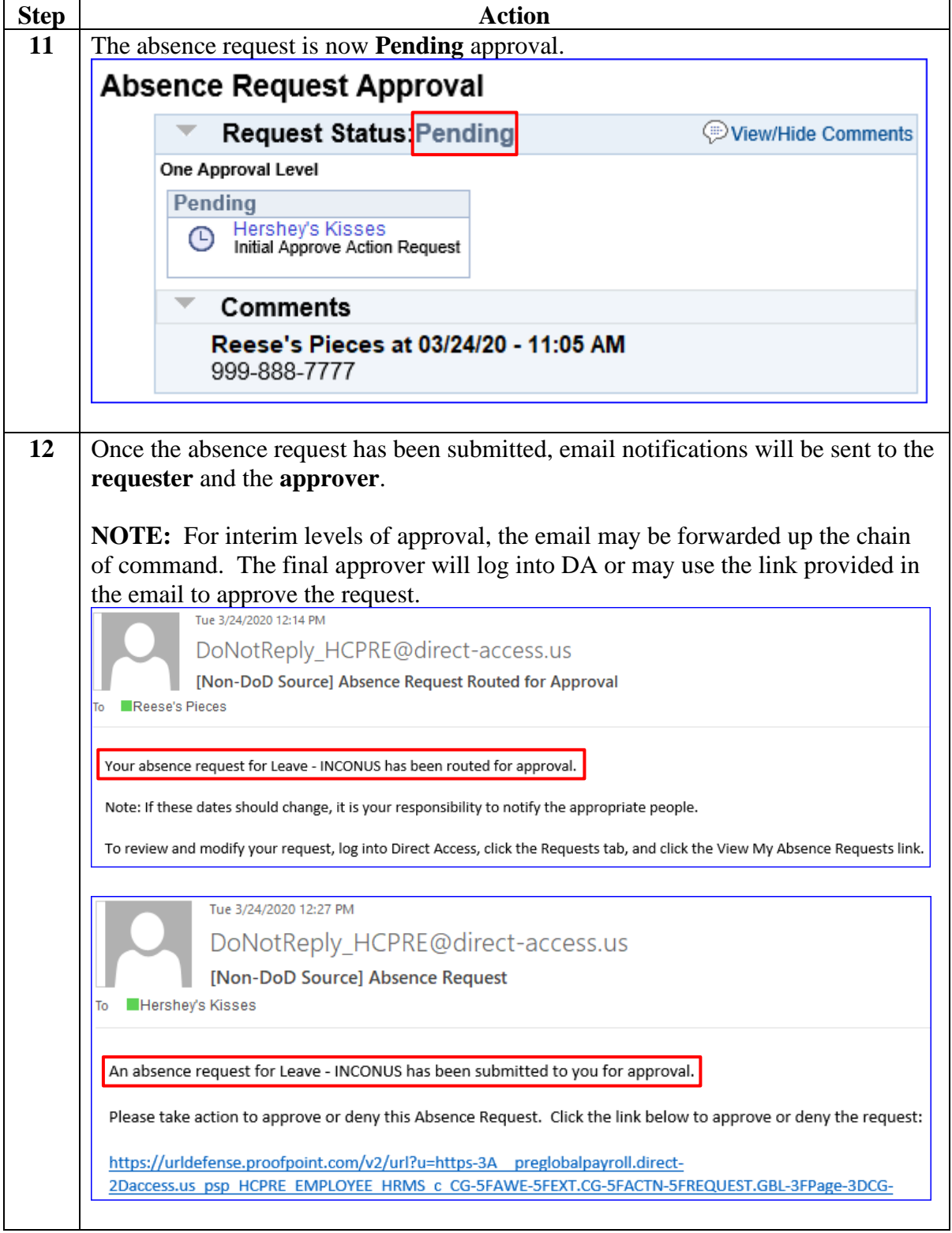

#### <span id="page-9-0"></span>**Member: View a Chargeable Absence Request**

**Introduction** This section provides the procedures for the member to view (check the status of) their **chargeable** absence request in DA.

**Procedures** See below.

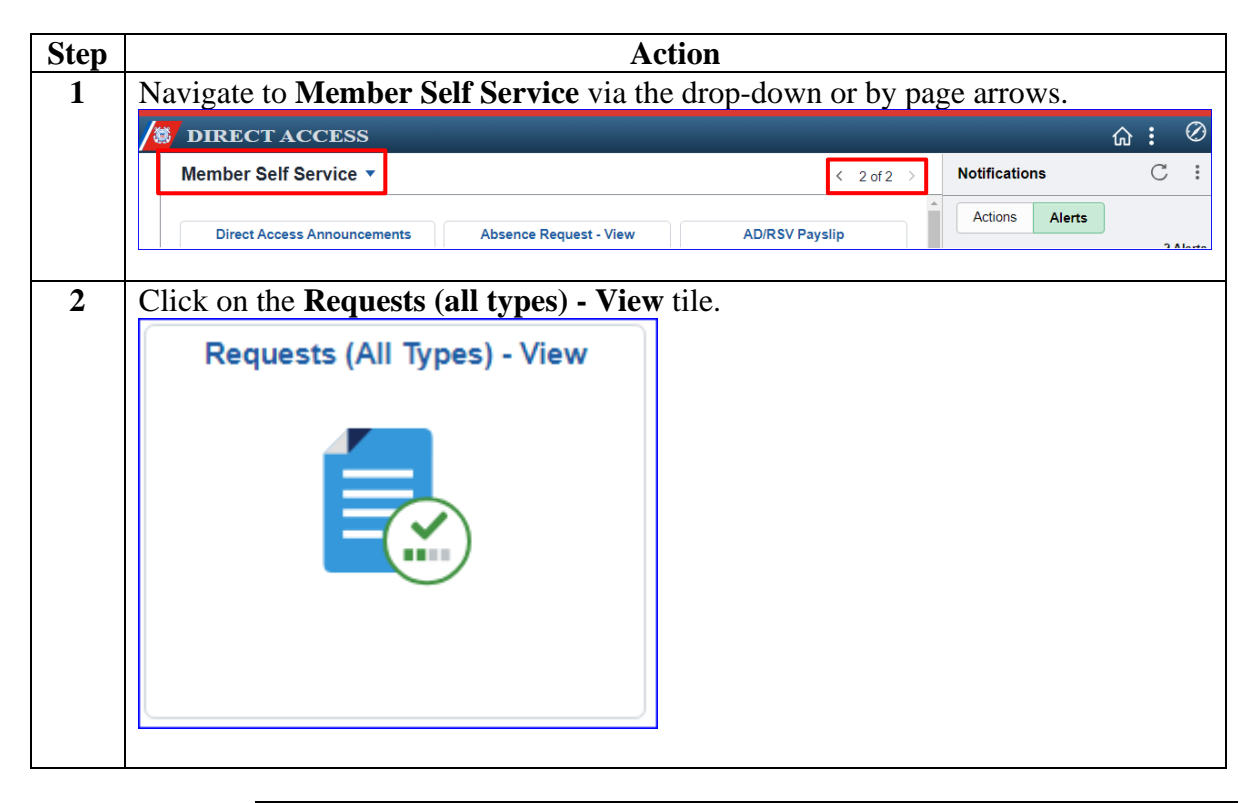

# **Member: View a Chargeable Absence Request, Continued**

Procedures, continued

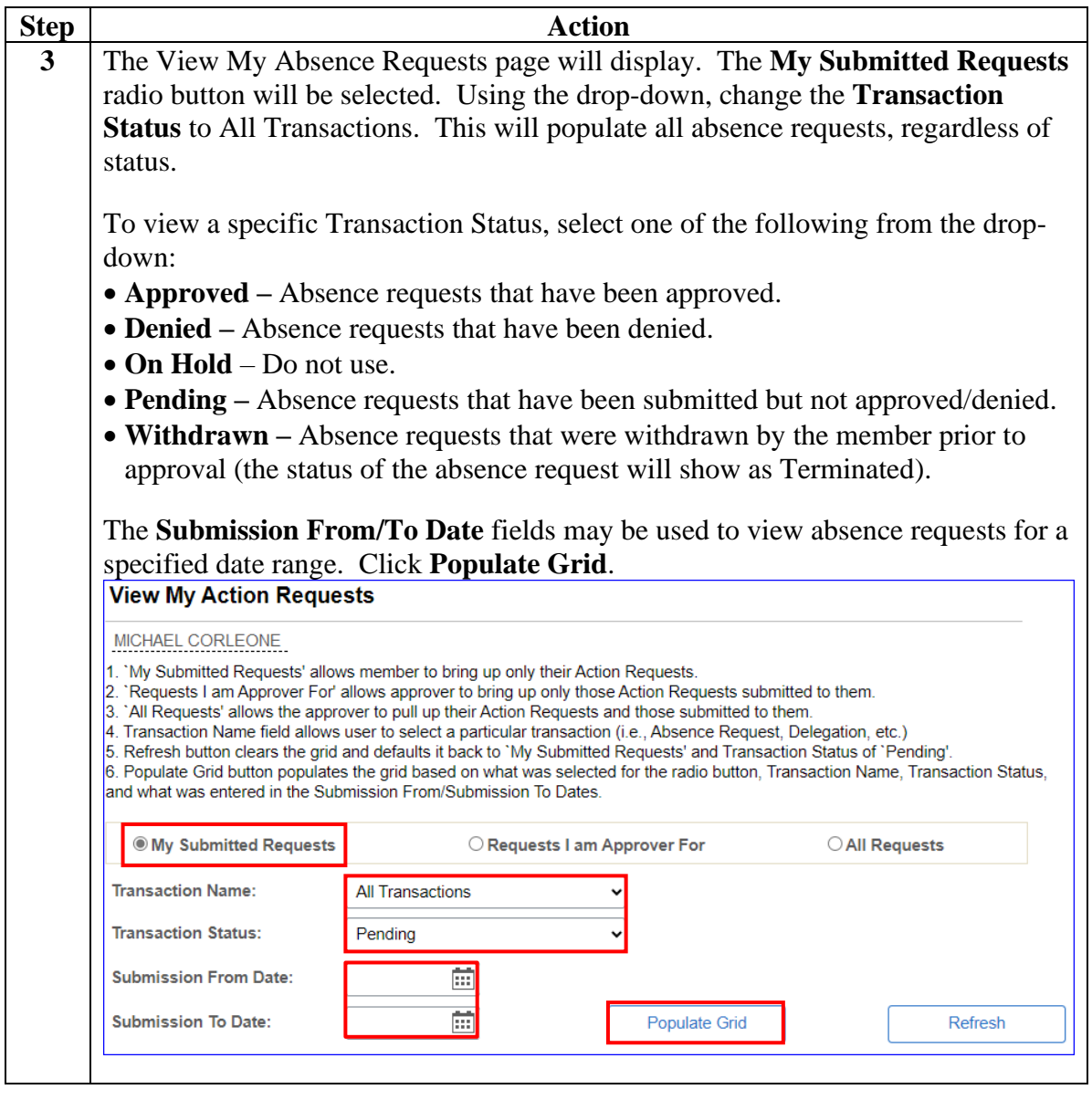

# **Member: View a Chargeable Absence Request, Continued**

Procedures, continued

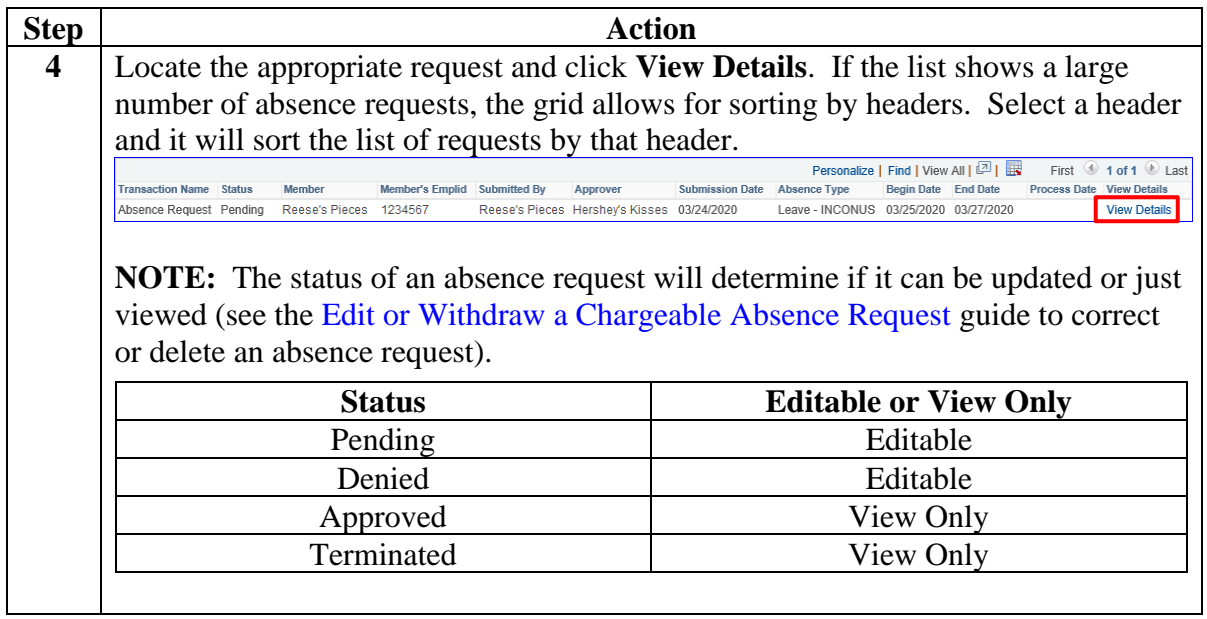

# **Member: View a Chargeable Absence Request, Continued**

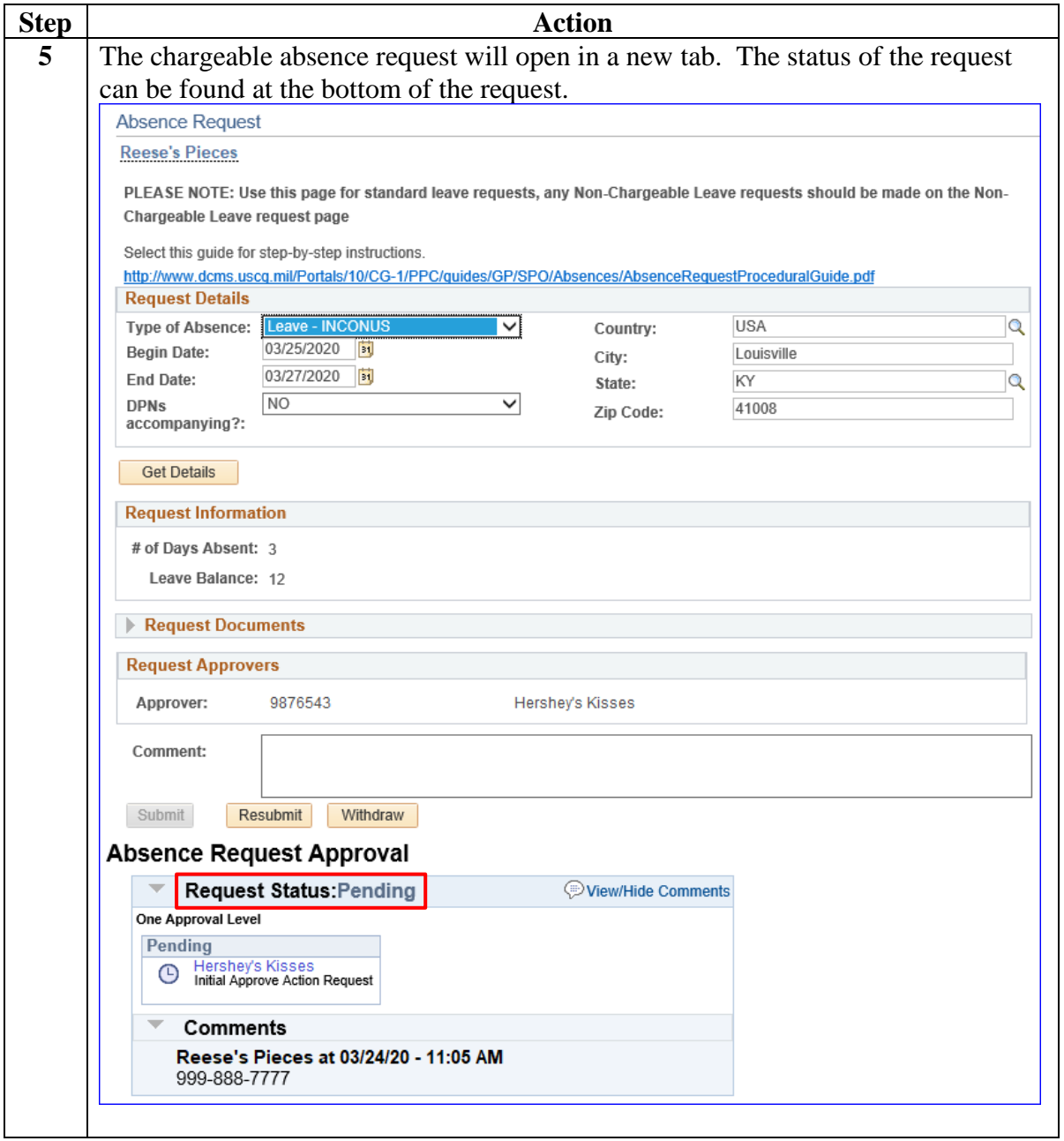

<span id="page-13-0"></span>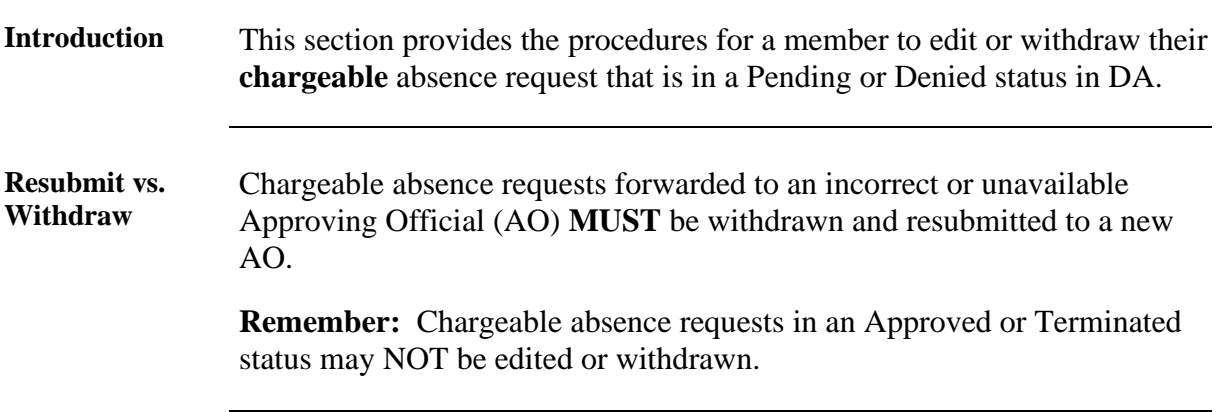

**Procedures** See below.

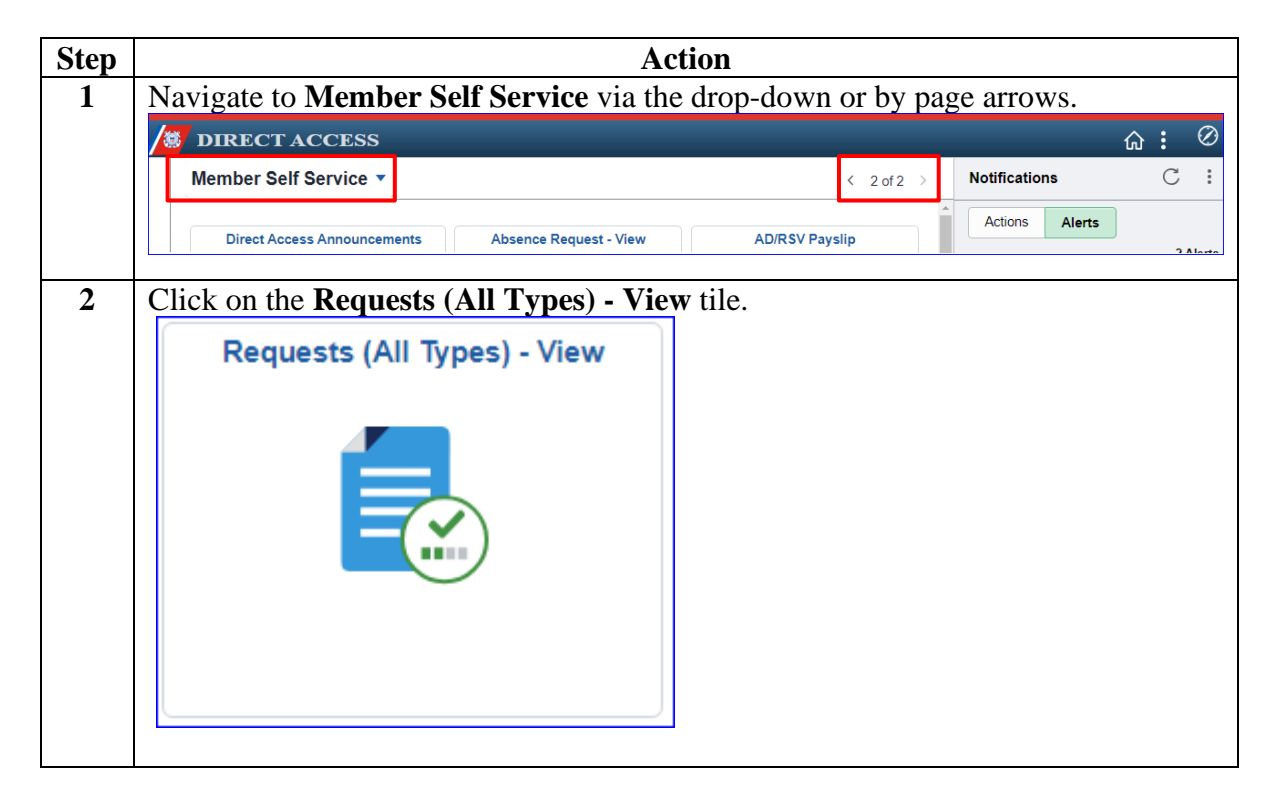

#### **Member: Edit or Withdraw a Chargeable Absence Request, Continued**

Procedures, continued

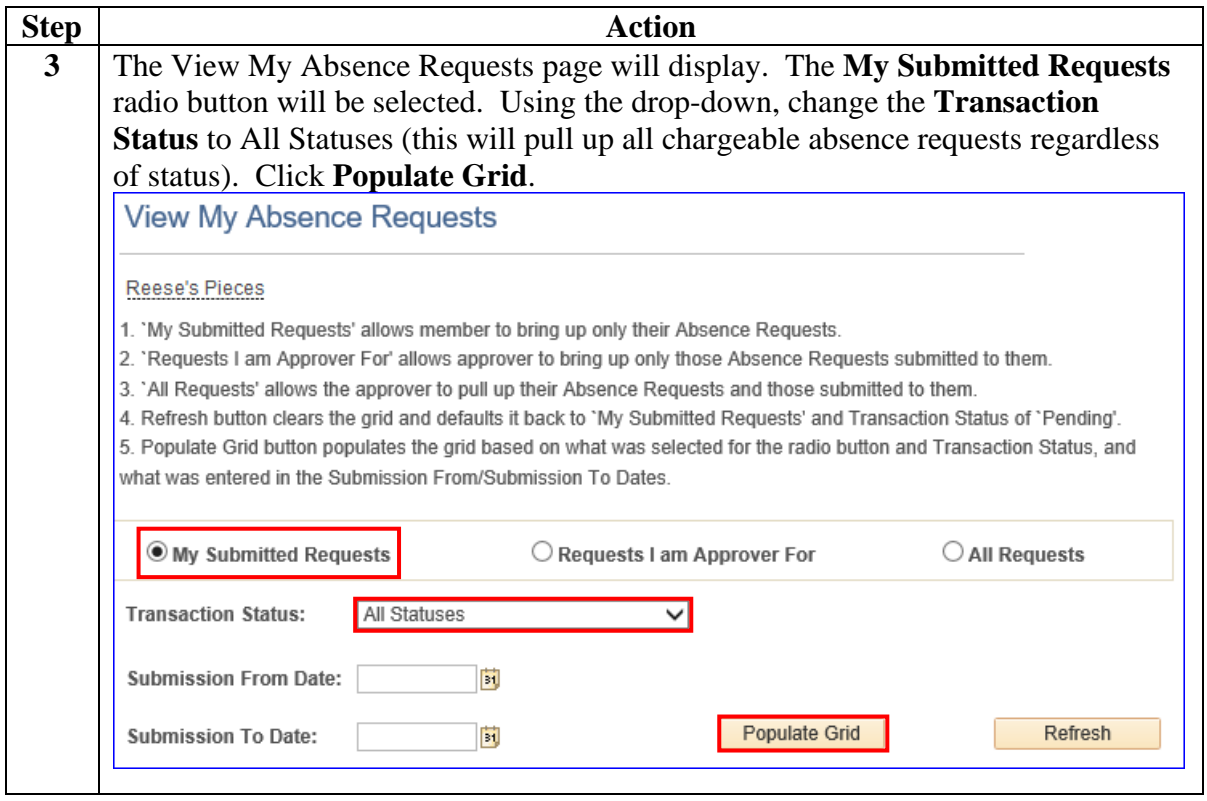

Procedures, continued

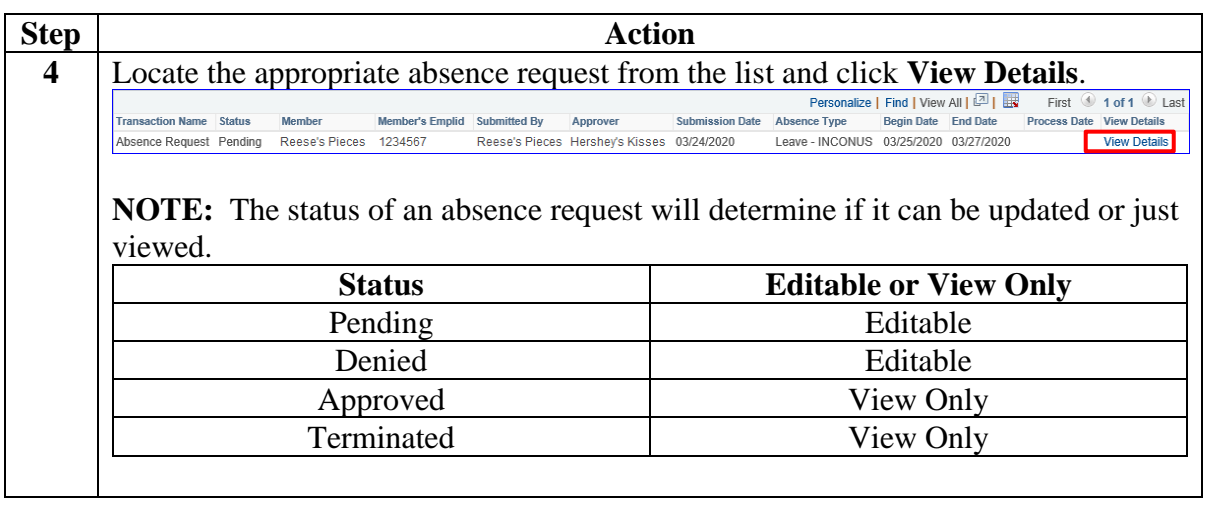

Procedures, continued

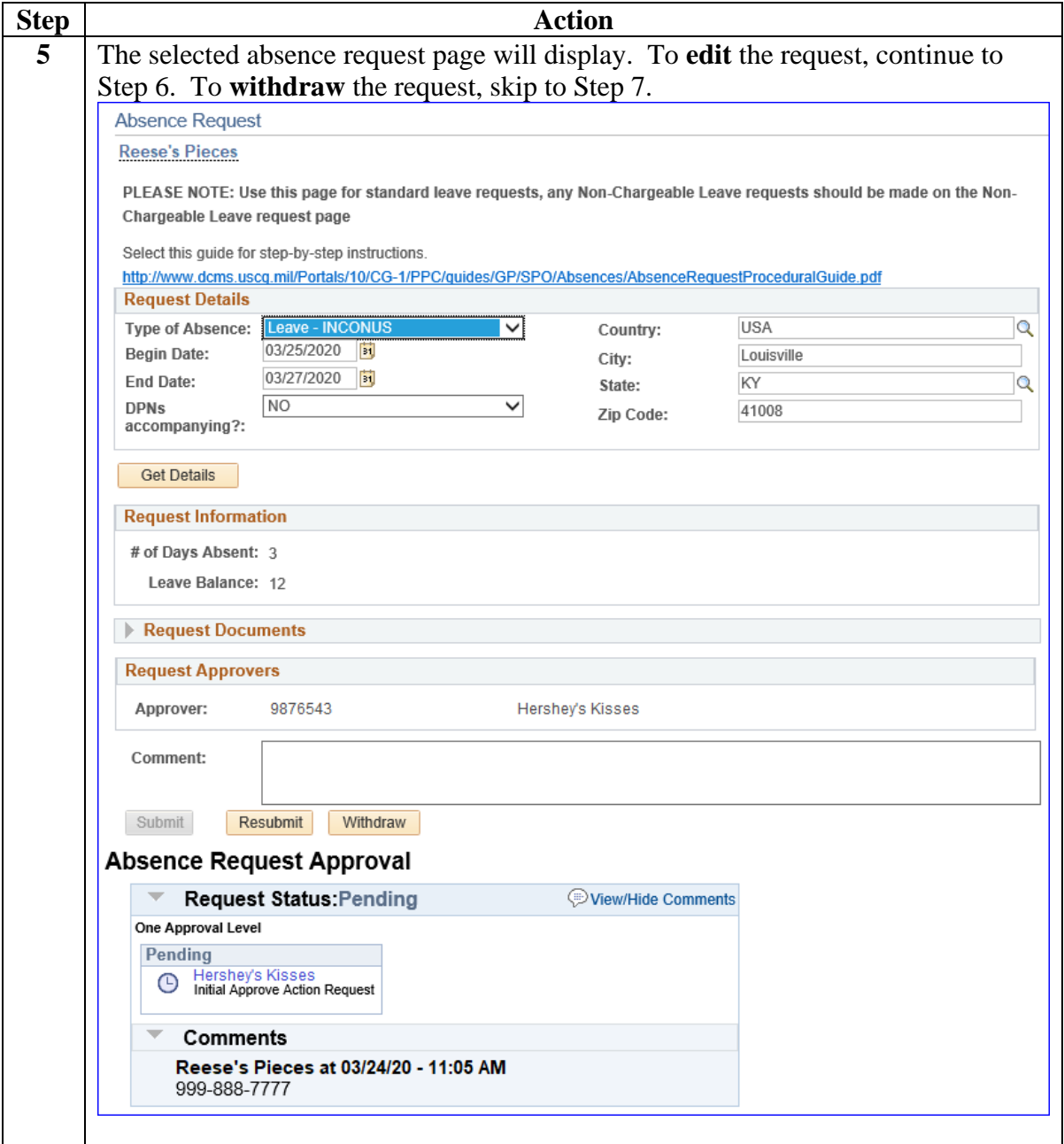

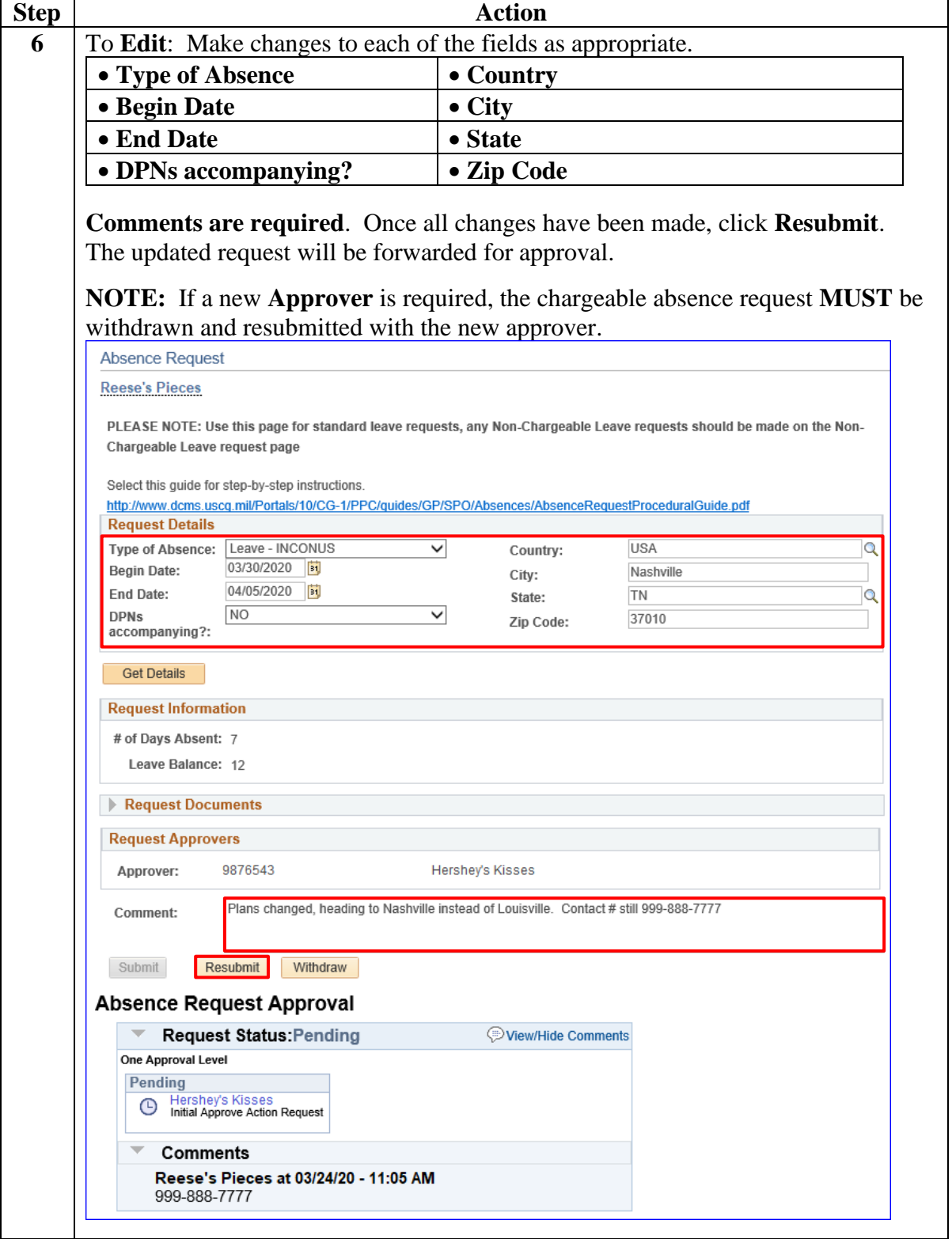

Procedures, continued

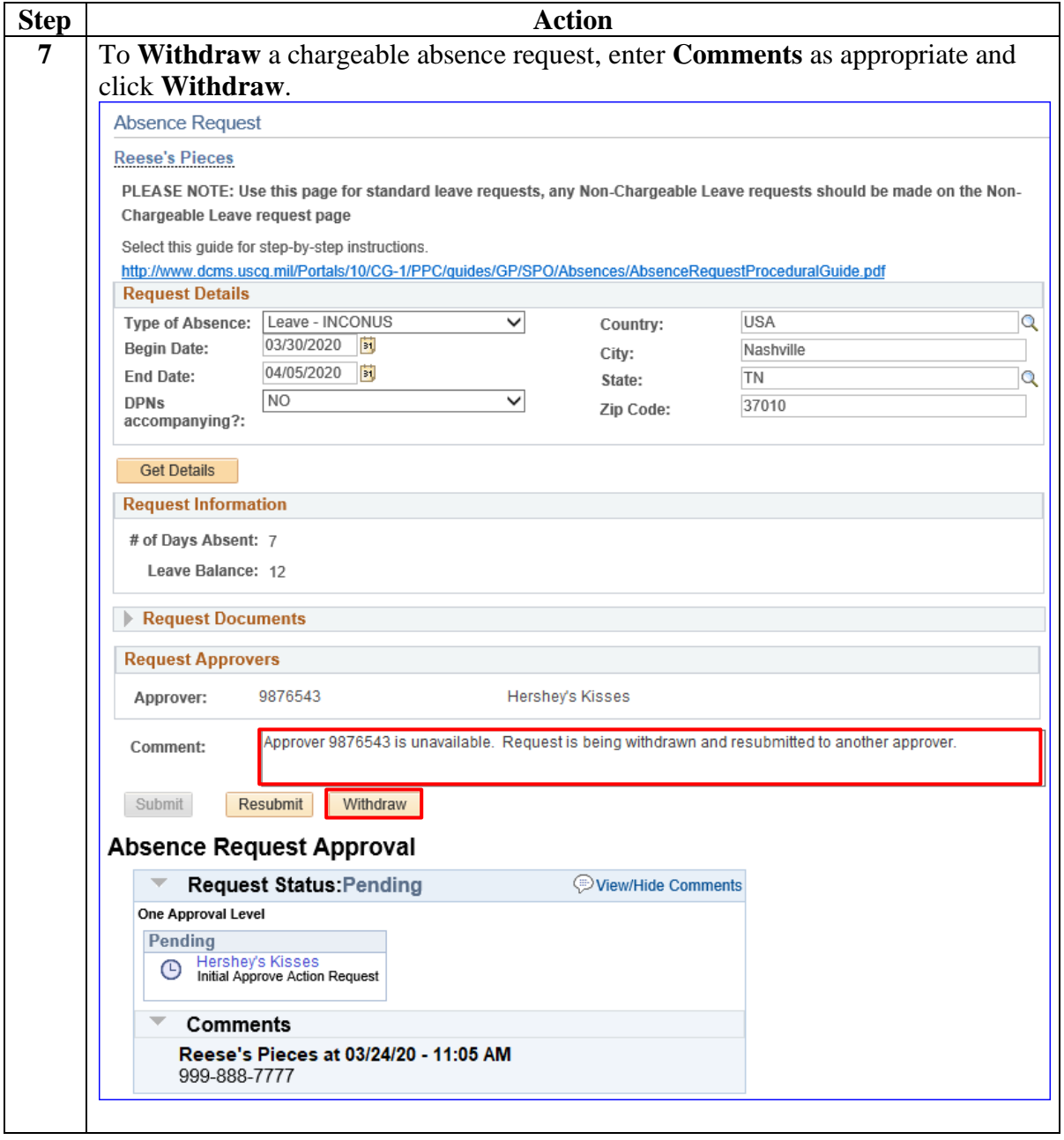

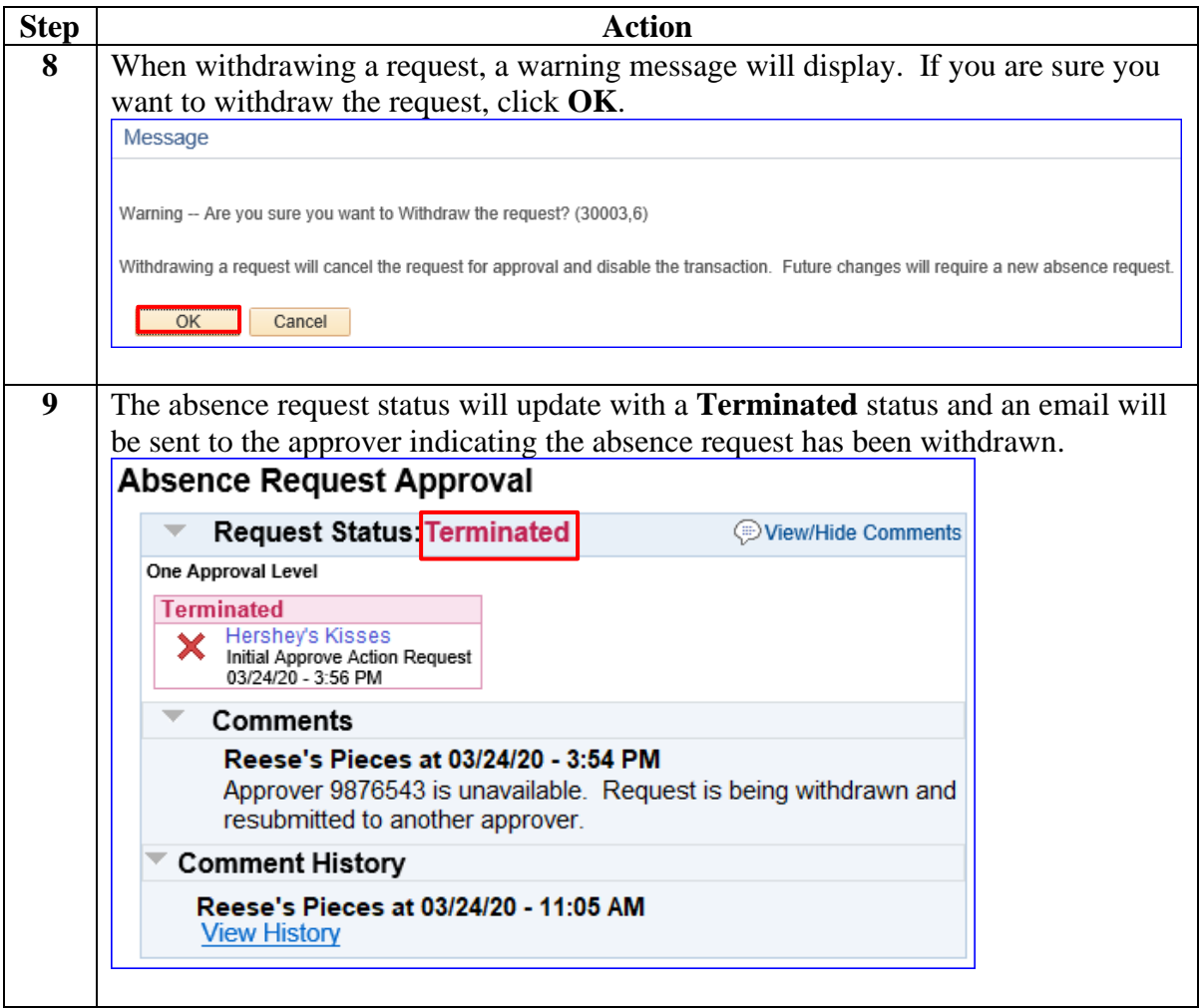

<span id="page-20-0"></span>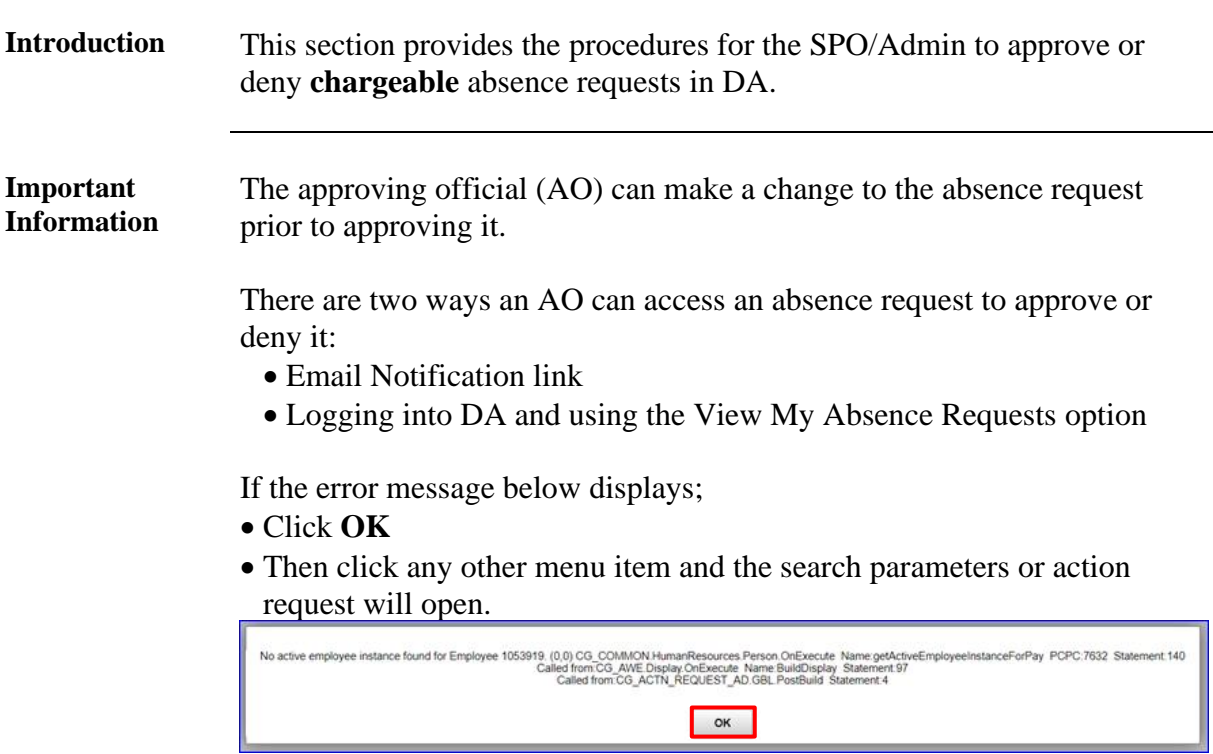

**Procedures** See below.

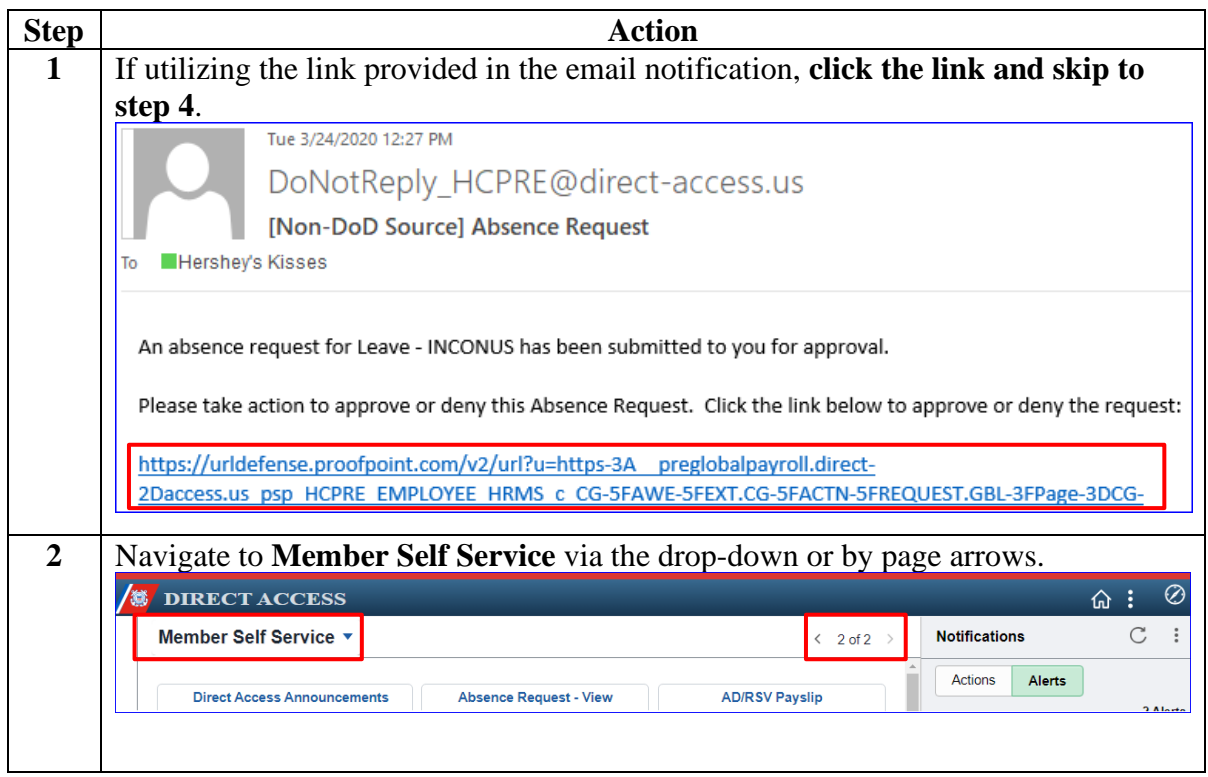

Procedures, continued

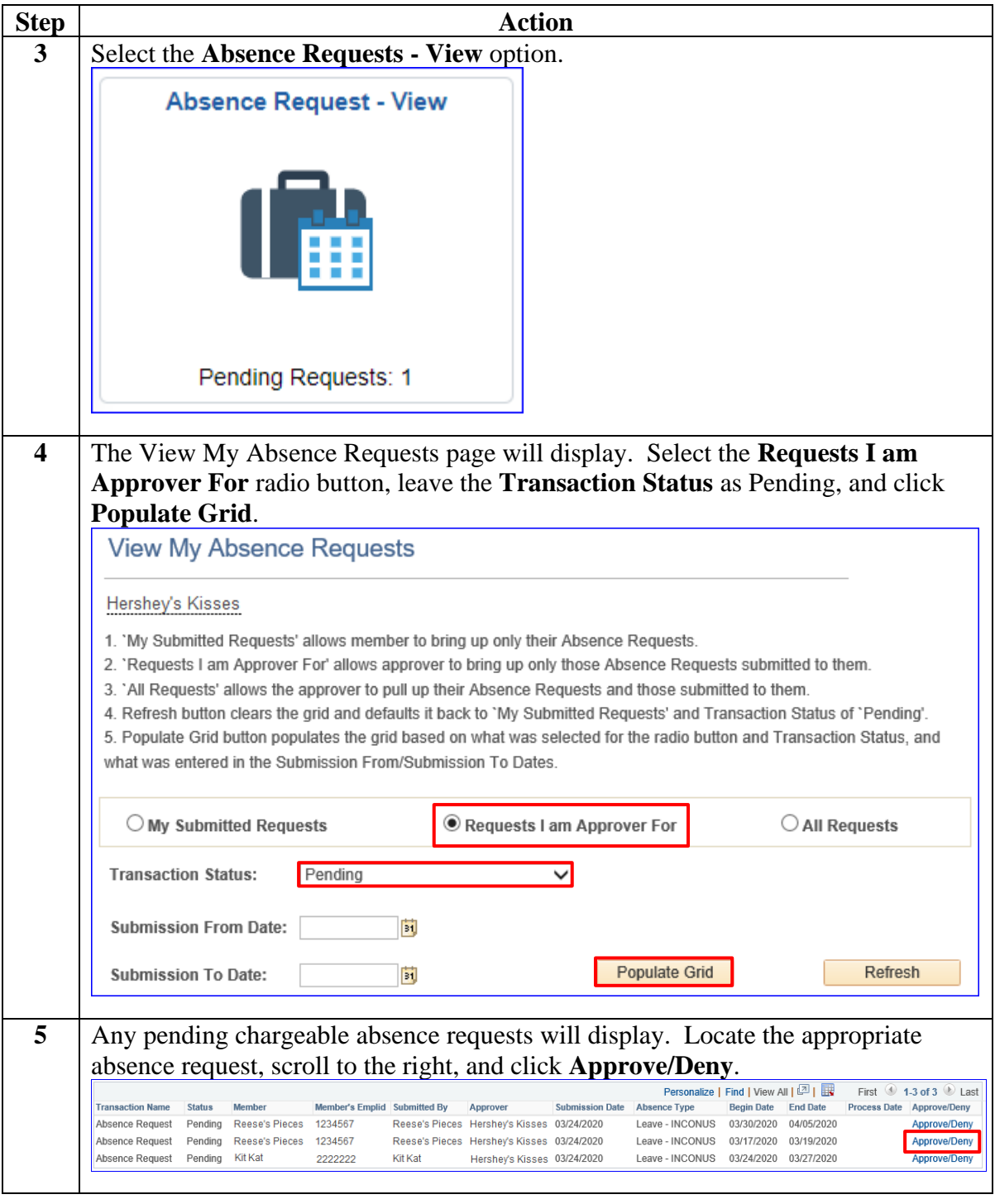

Procedures, continued

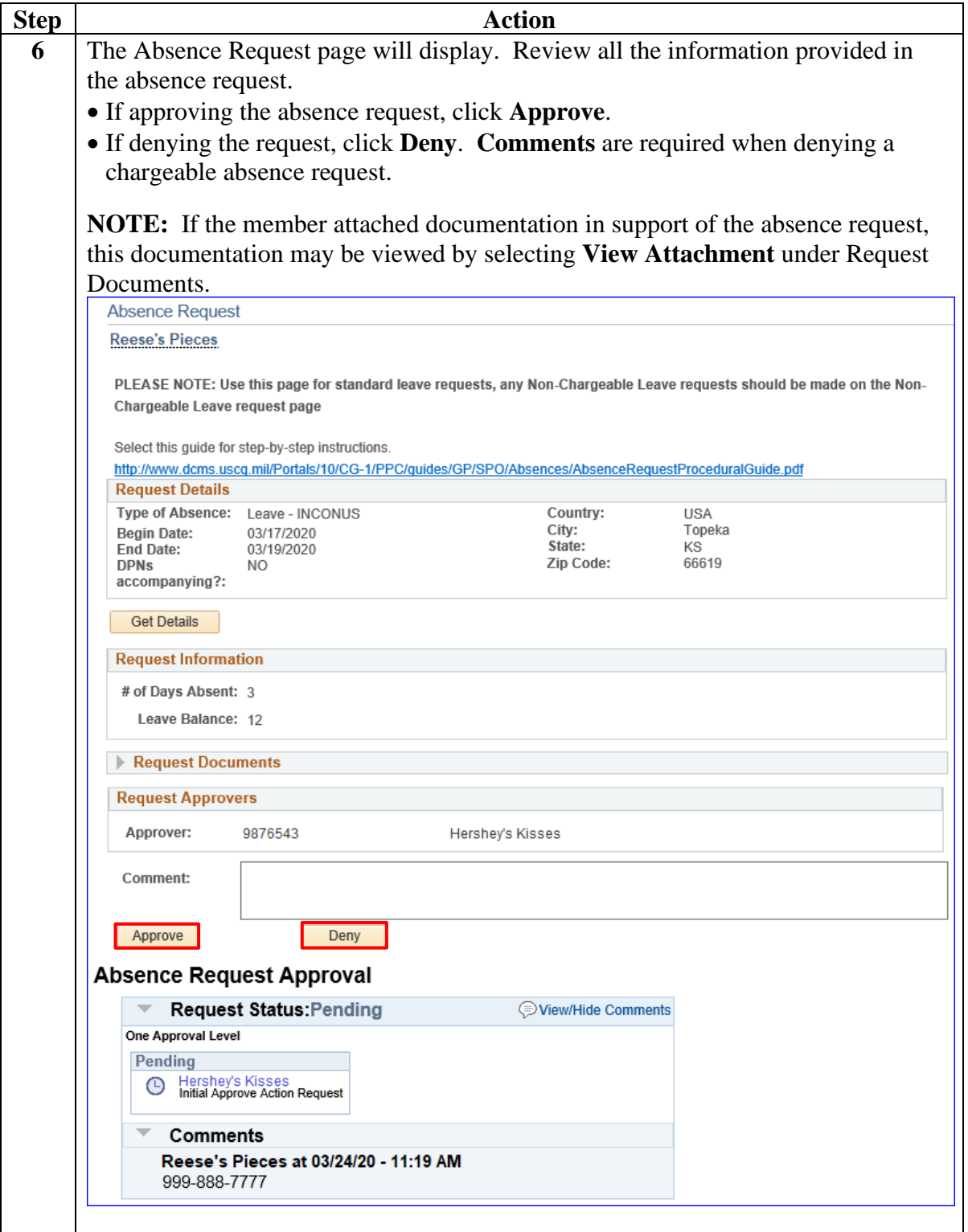

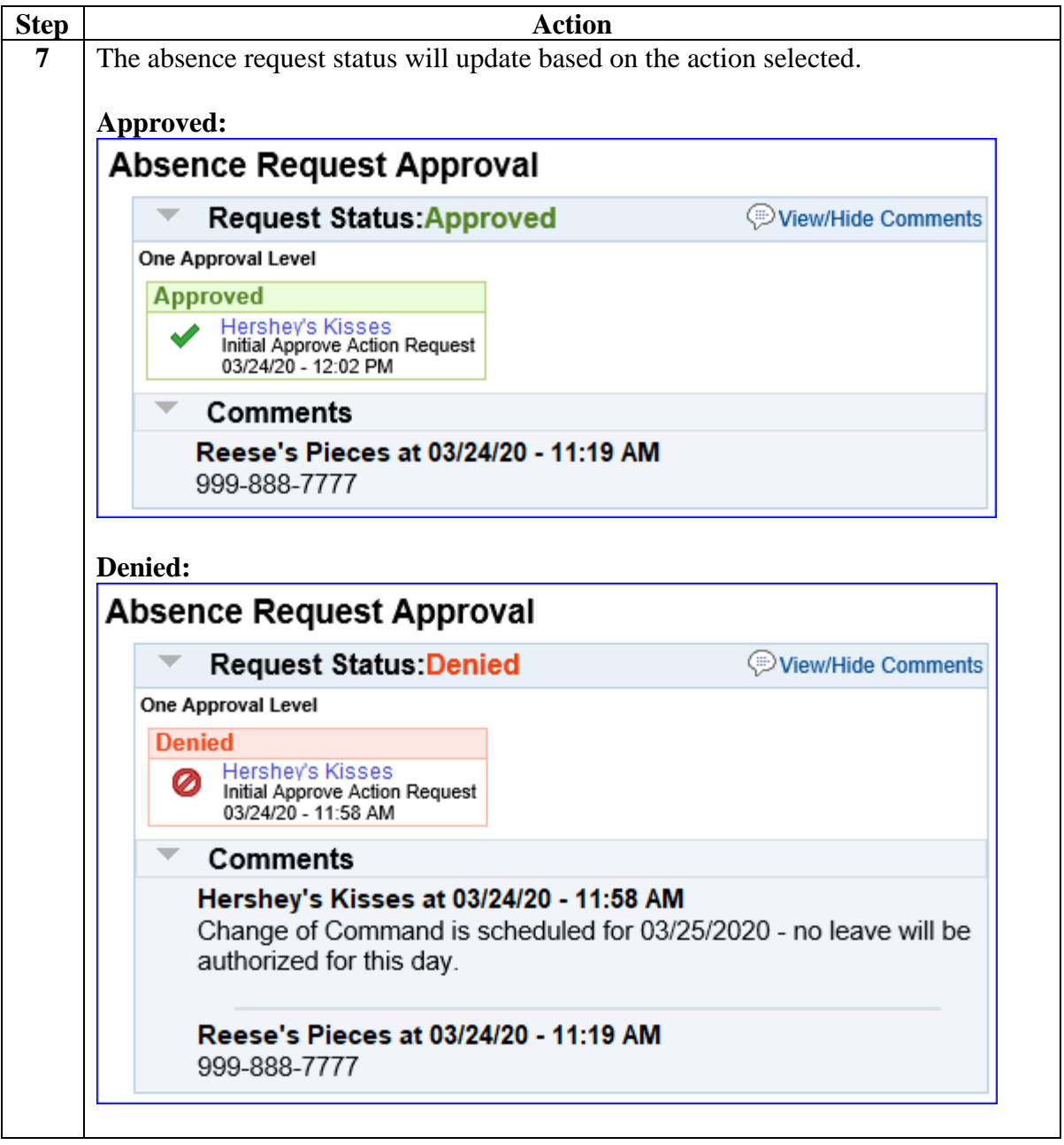

## <span id="page-25-0"></span>**Command/SPO: Deny a Previously Approved Chargeable Absence Request**

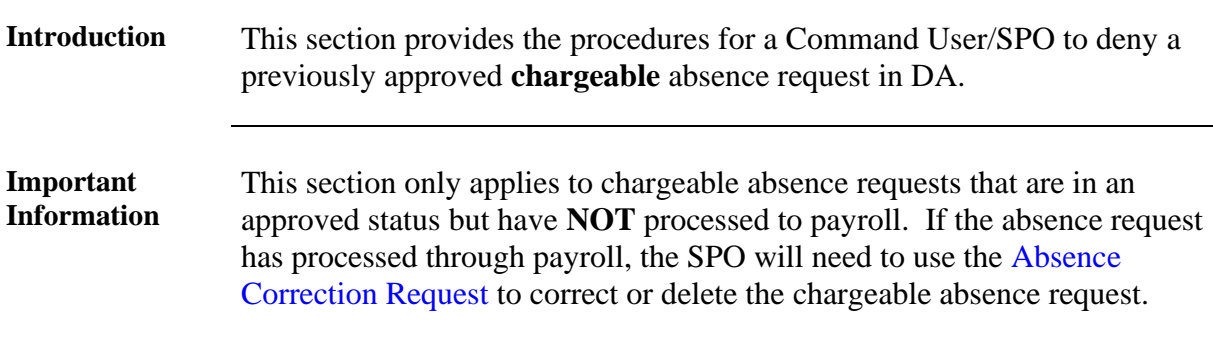

**Procedures** See below.

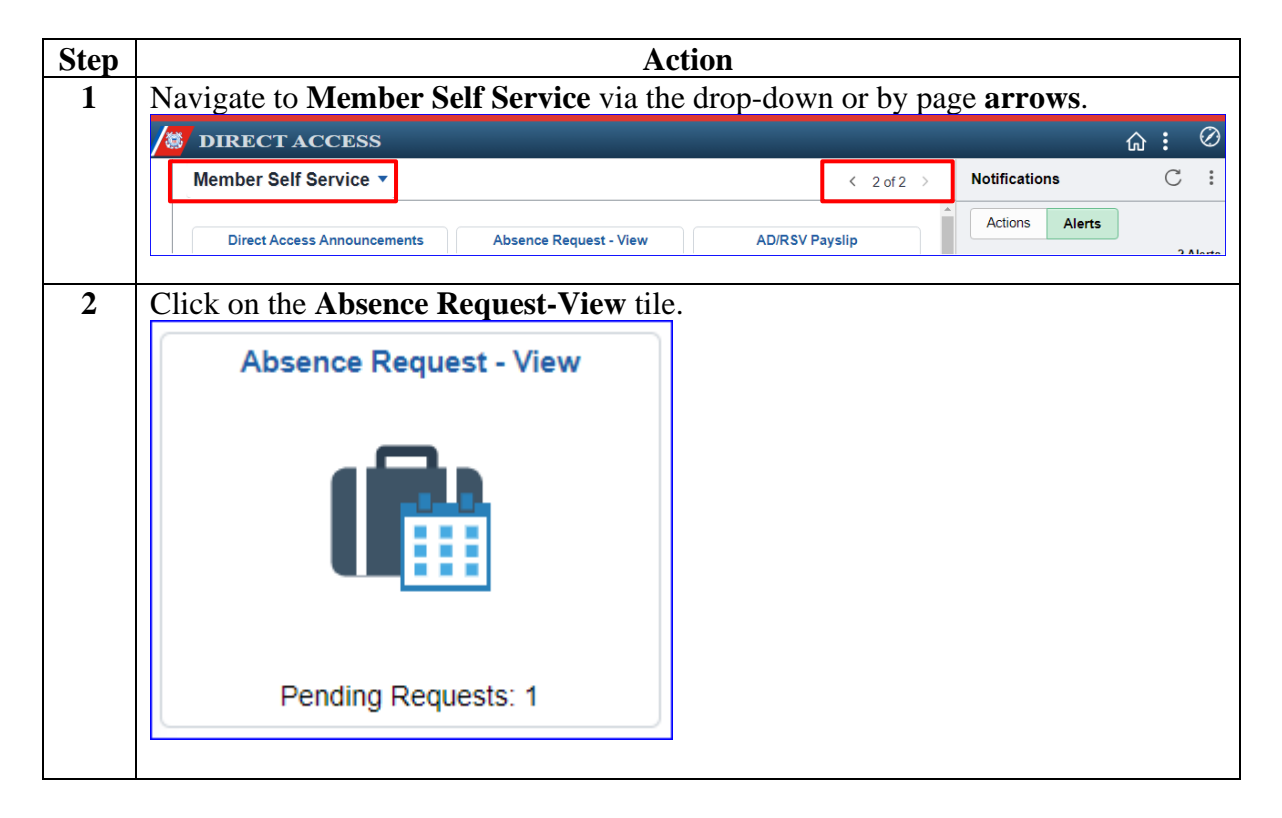

### **Command/SPO: Deny a Previously Approved Chargeable Absence Request, Continued**

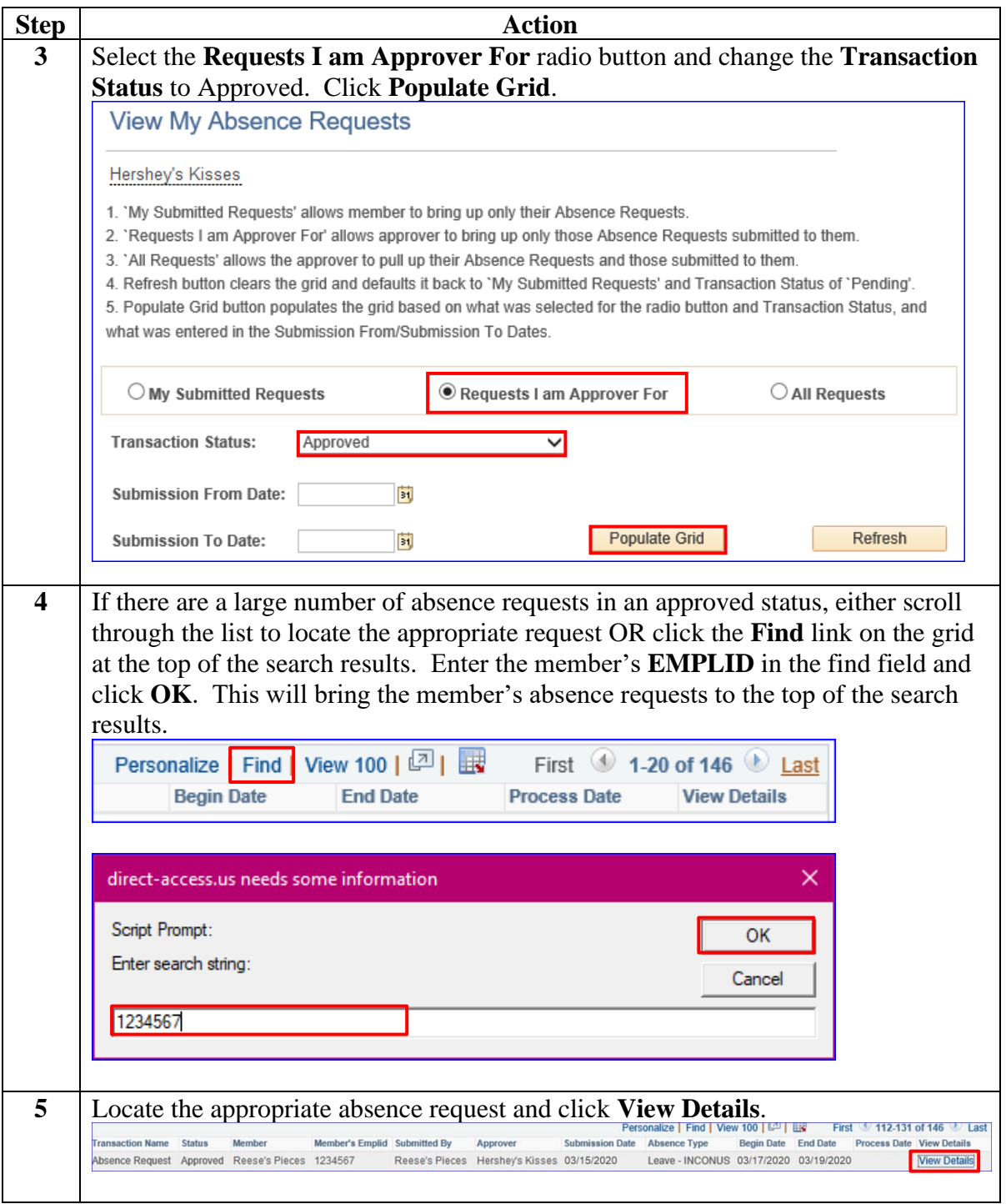

*Continued on next page*

### **Command/SPO: Deny a Previously Approved Chargeable Absence Request, Continued**

Procedures, continued

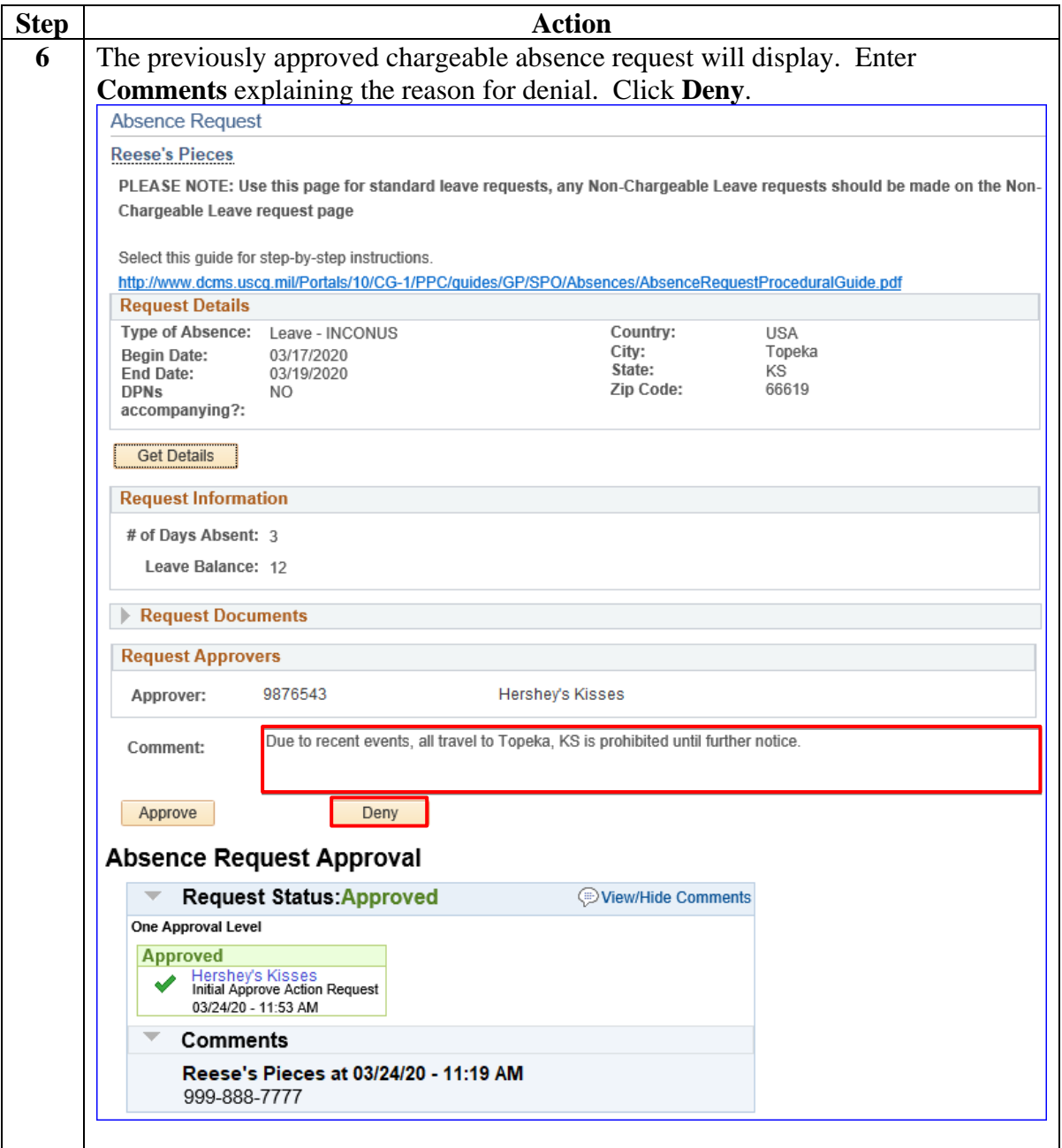

### **Command/SPO: Deny a Previously Approved Chargeable Absence Request, Continued**

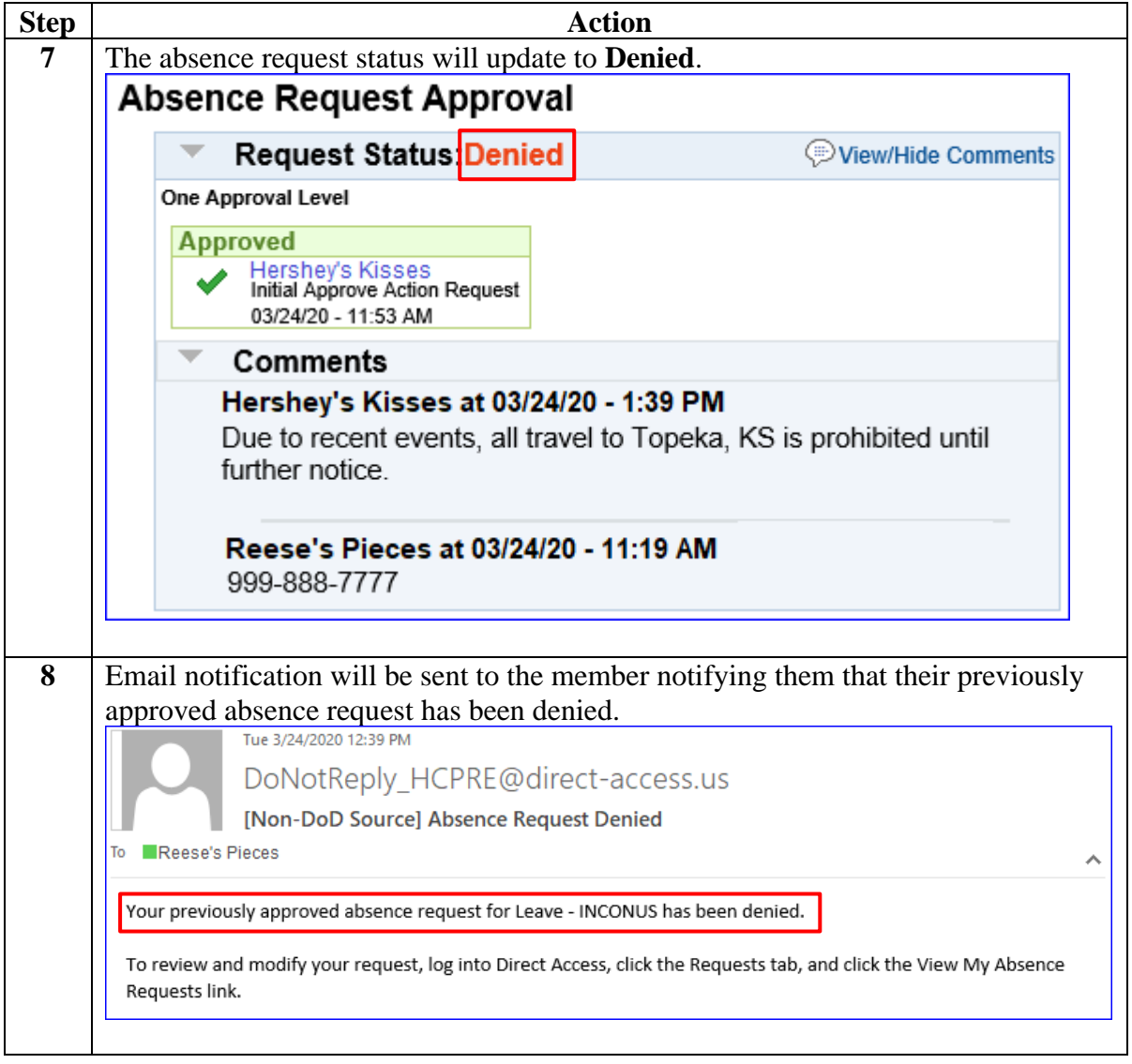

<span id="page-29-0"></span>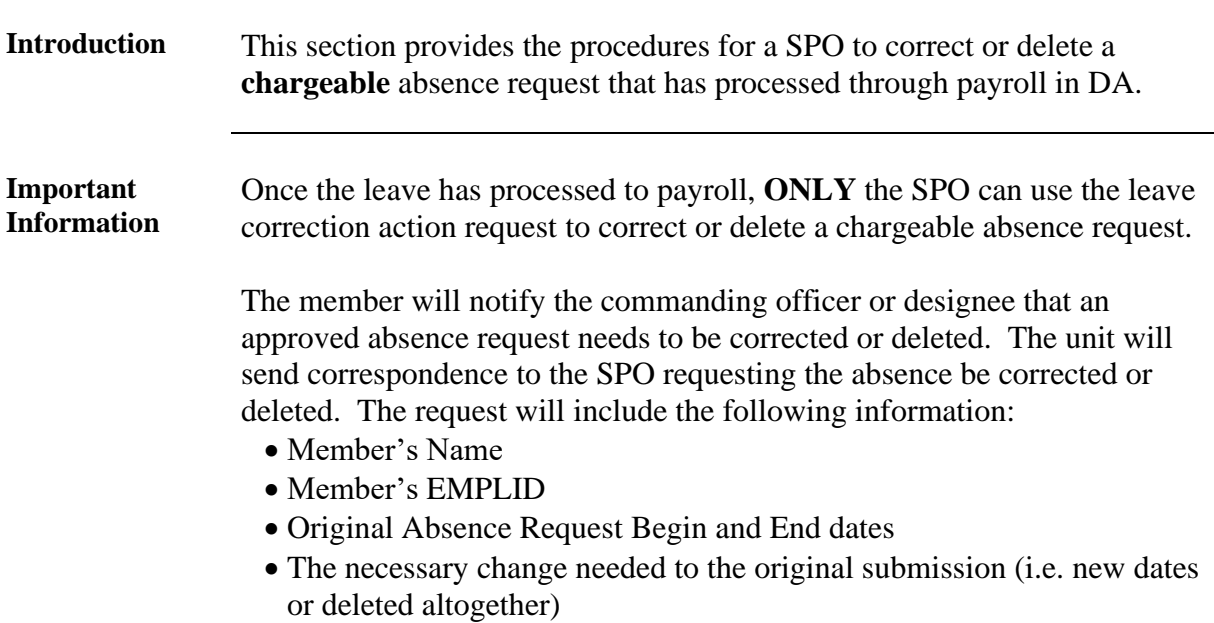

**Procedures** See below.

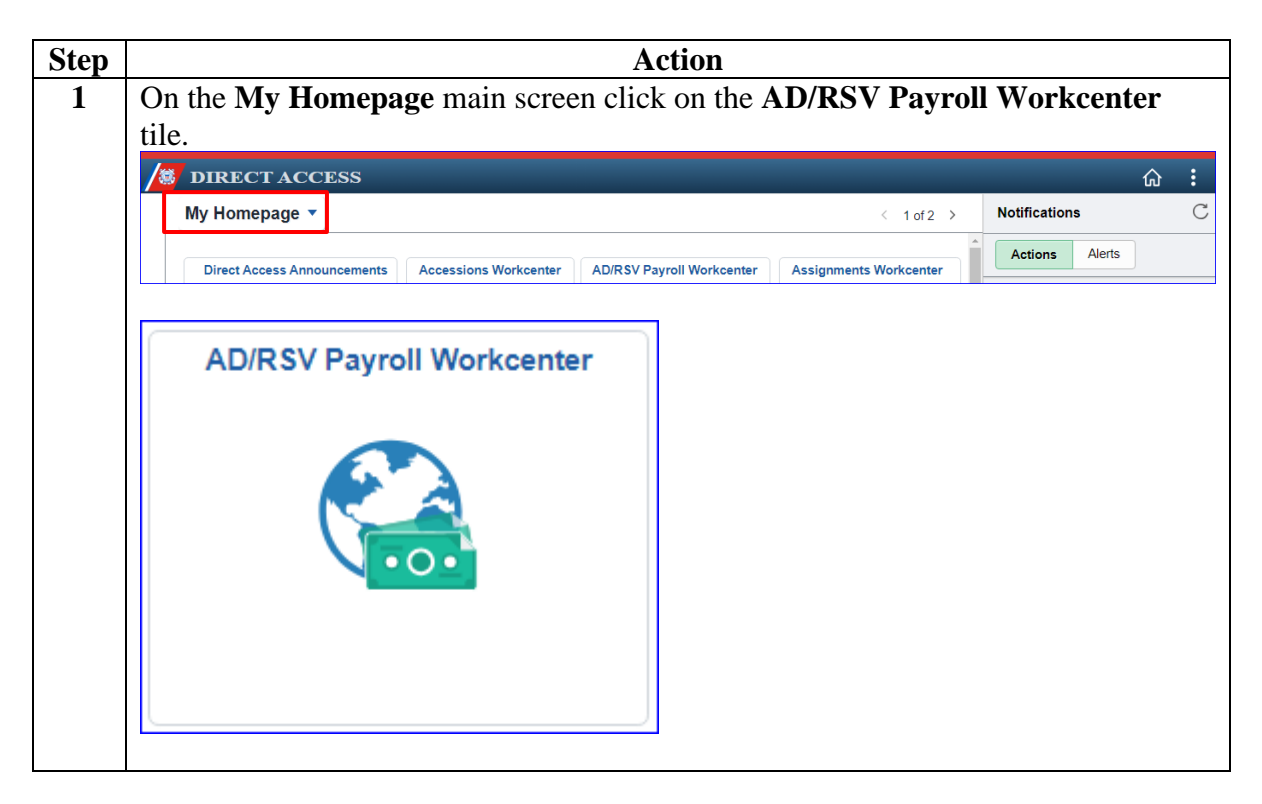

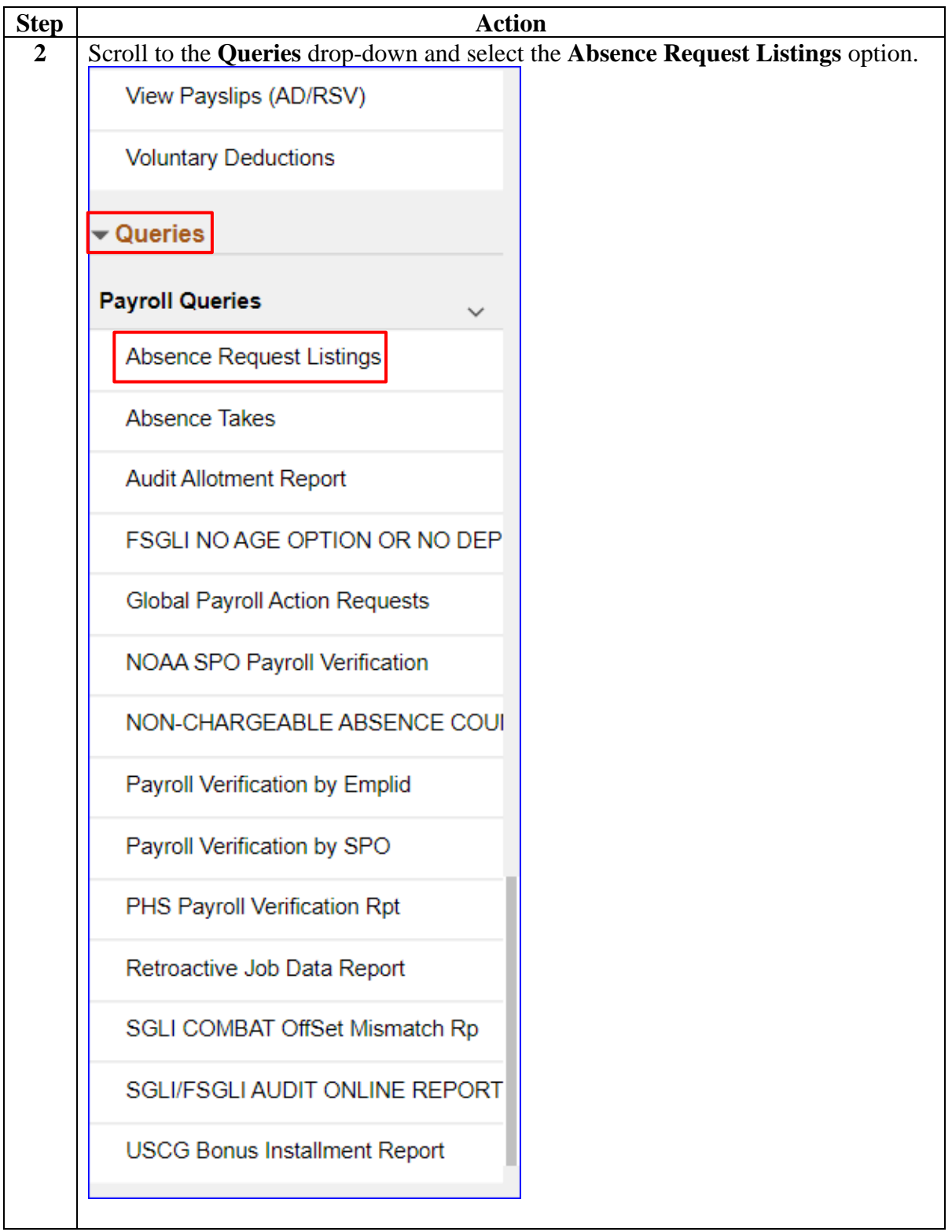

Procedures,

continued

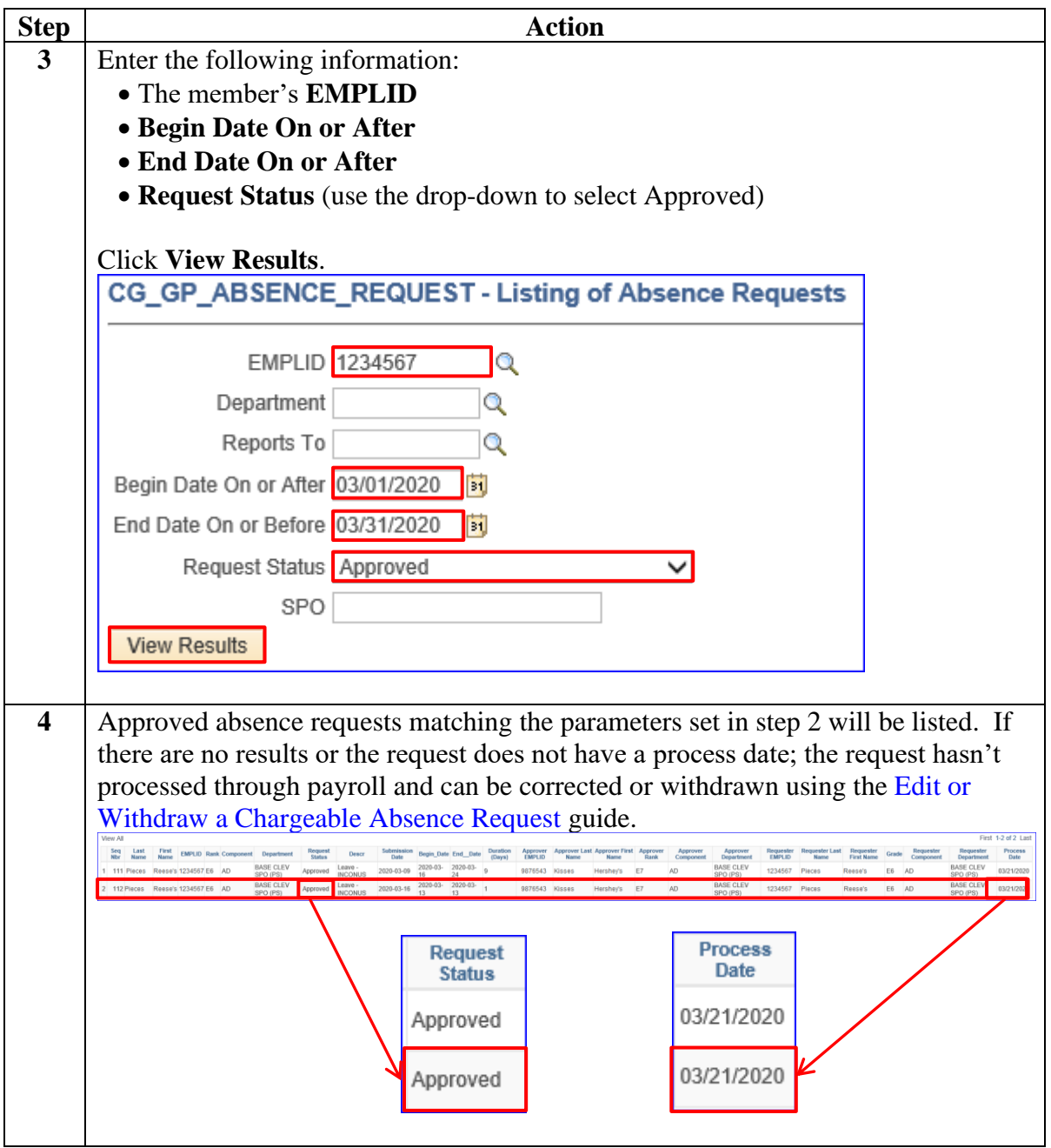

Procedures, continued

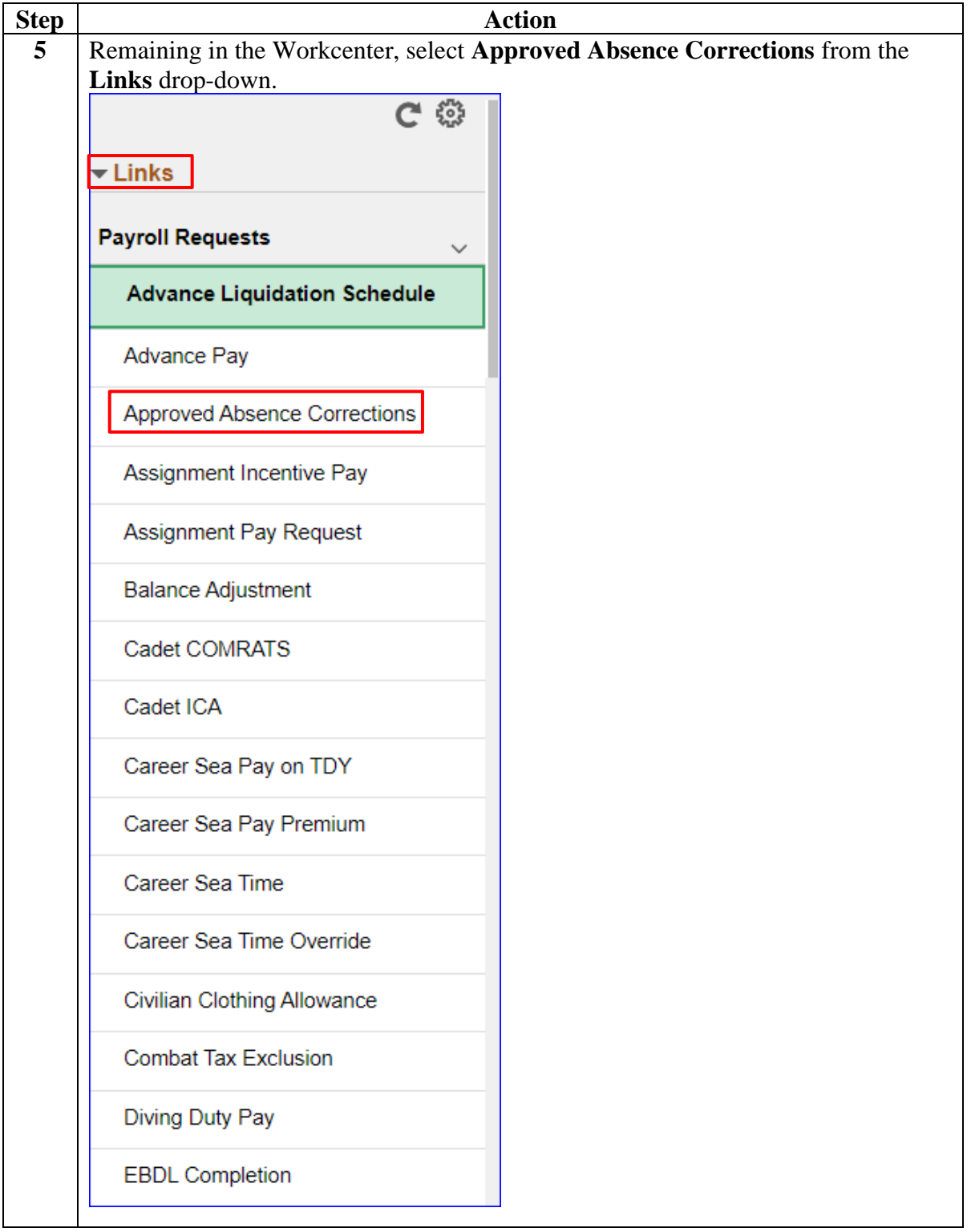

Procedures,

continued

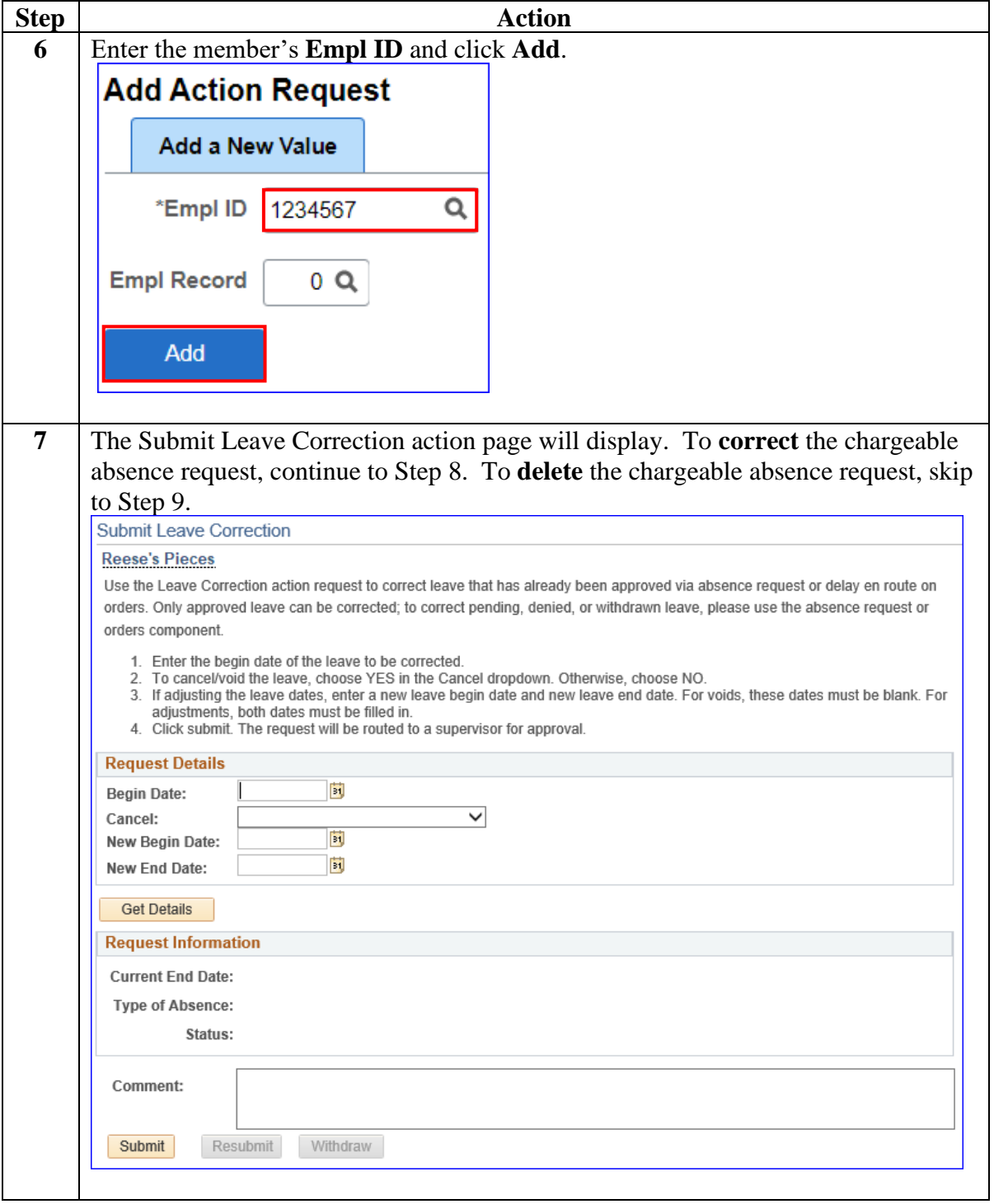

Procedures, continued

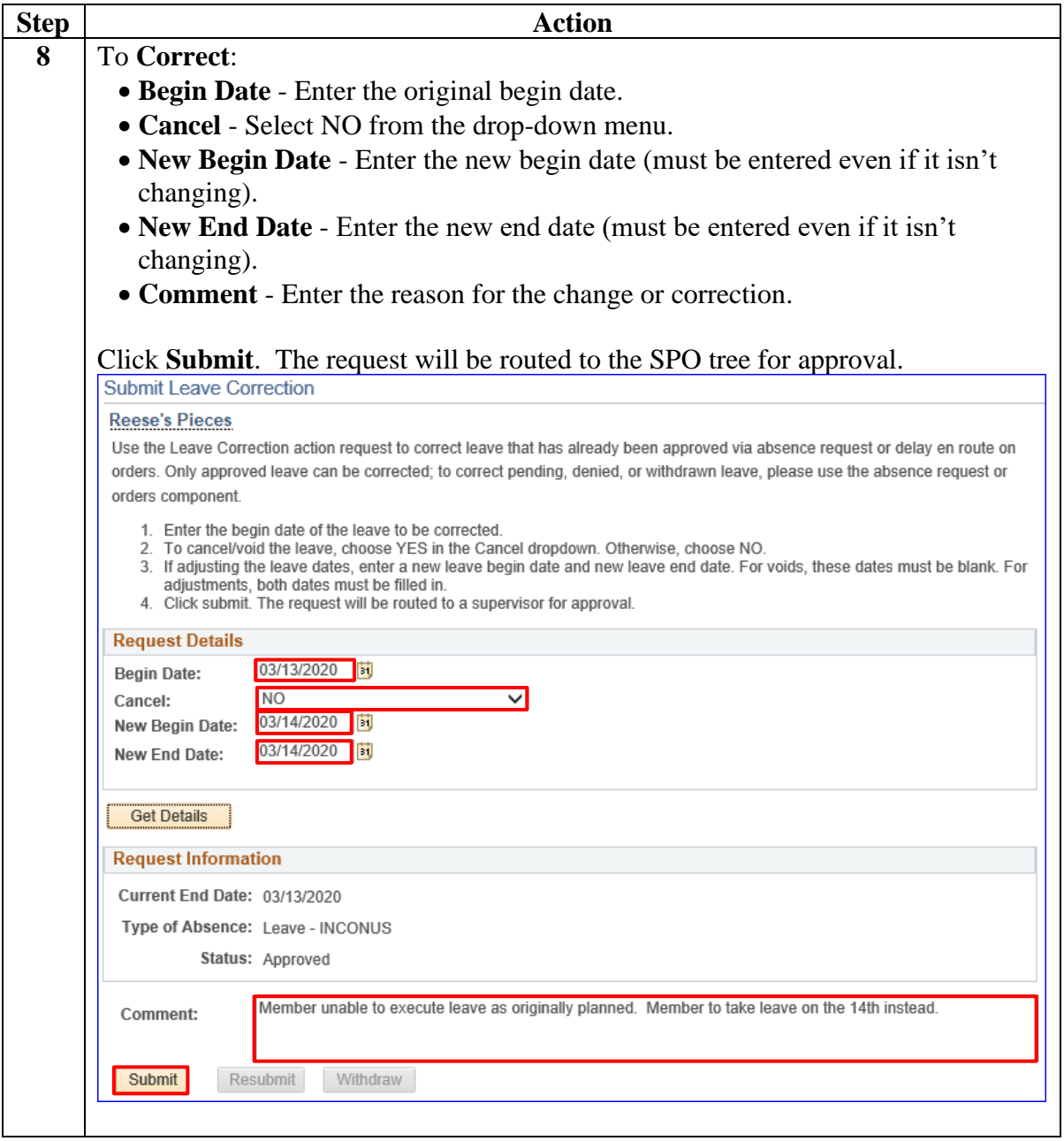

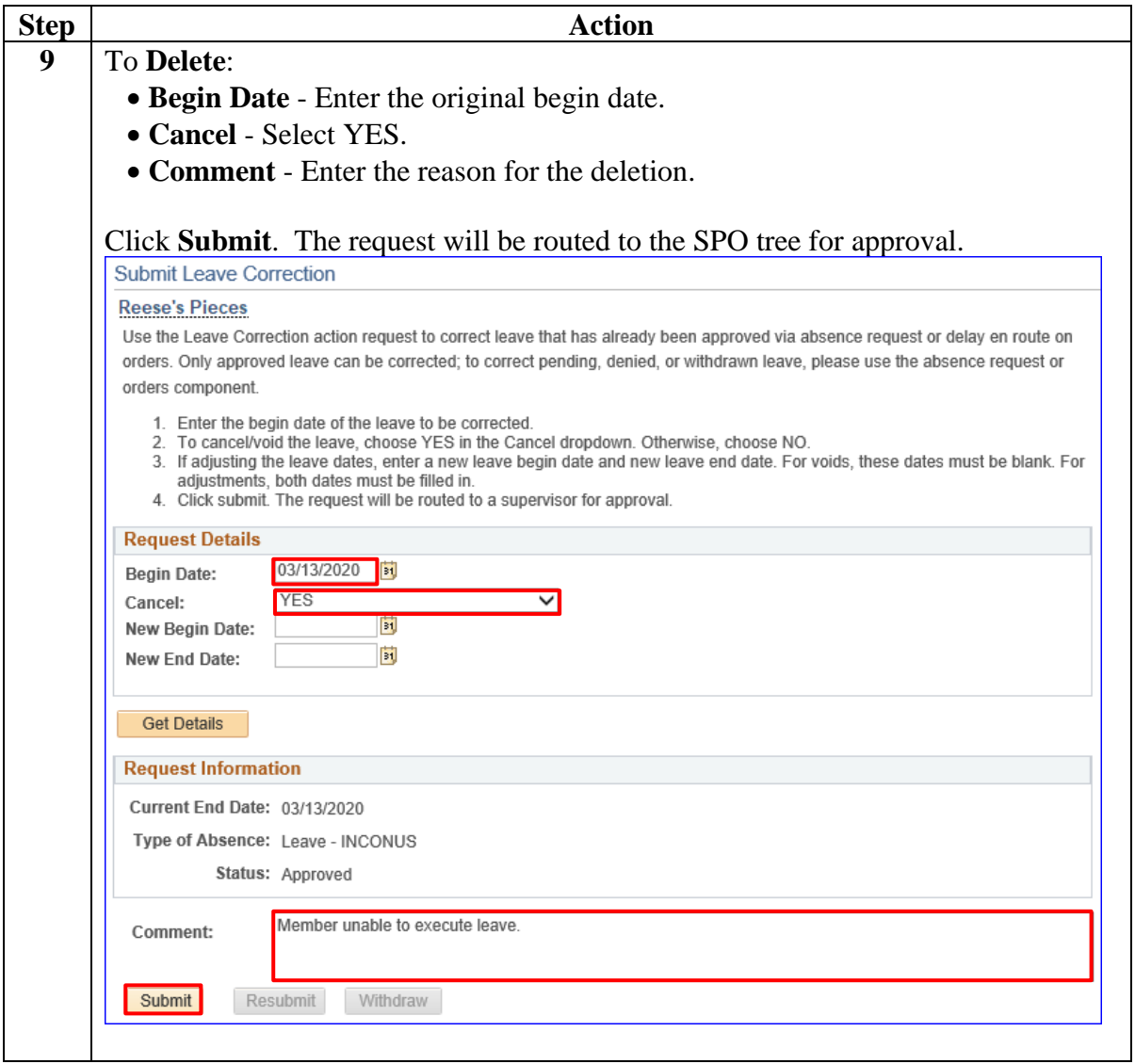

# <span id="page-36-0"></span>**Proxy: Submit a Chargeable Absence Request**

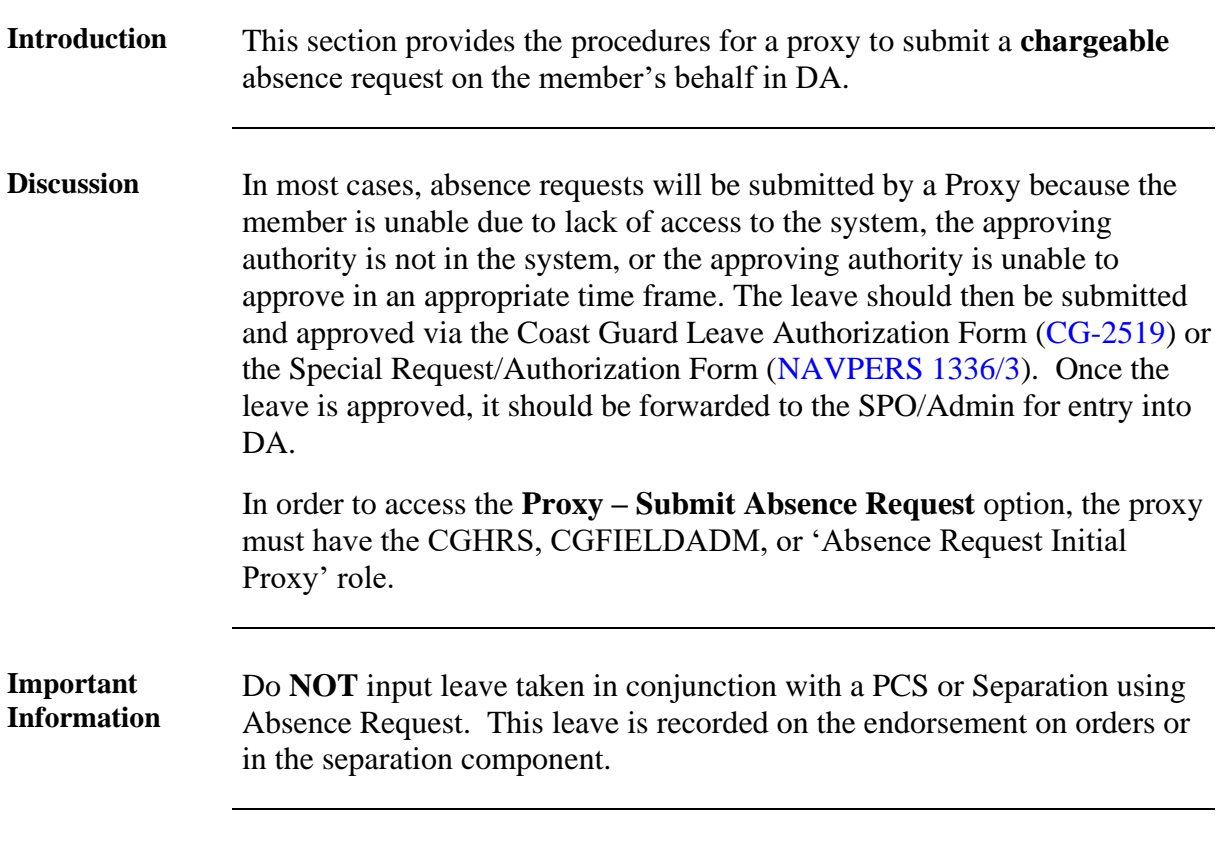

**Procedures** See below.

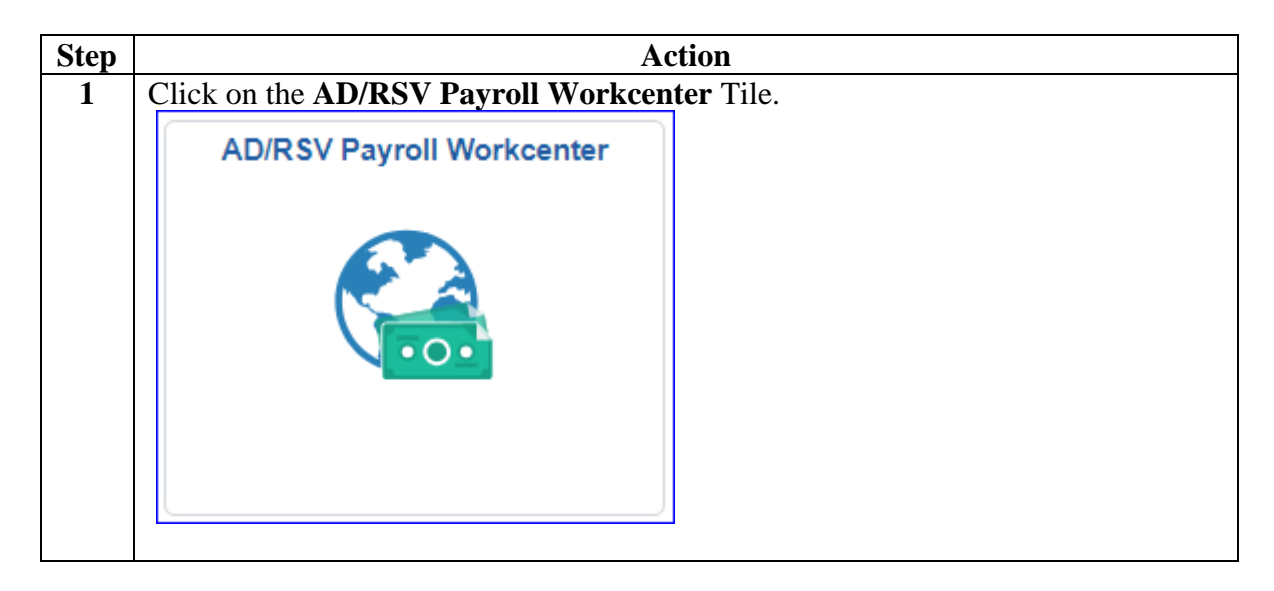

## **Proxy: Submit a Chargeable Absence Request, Continued**

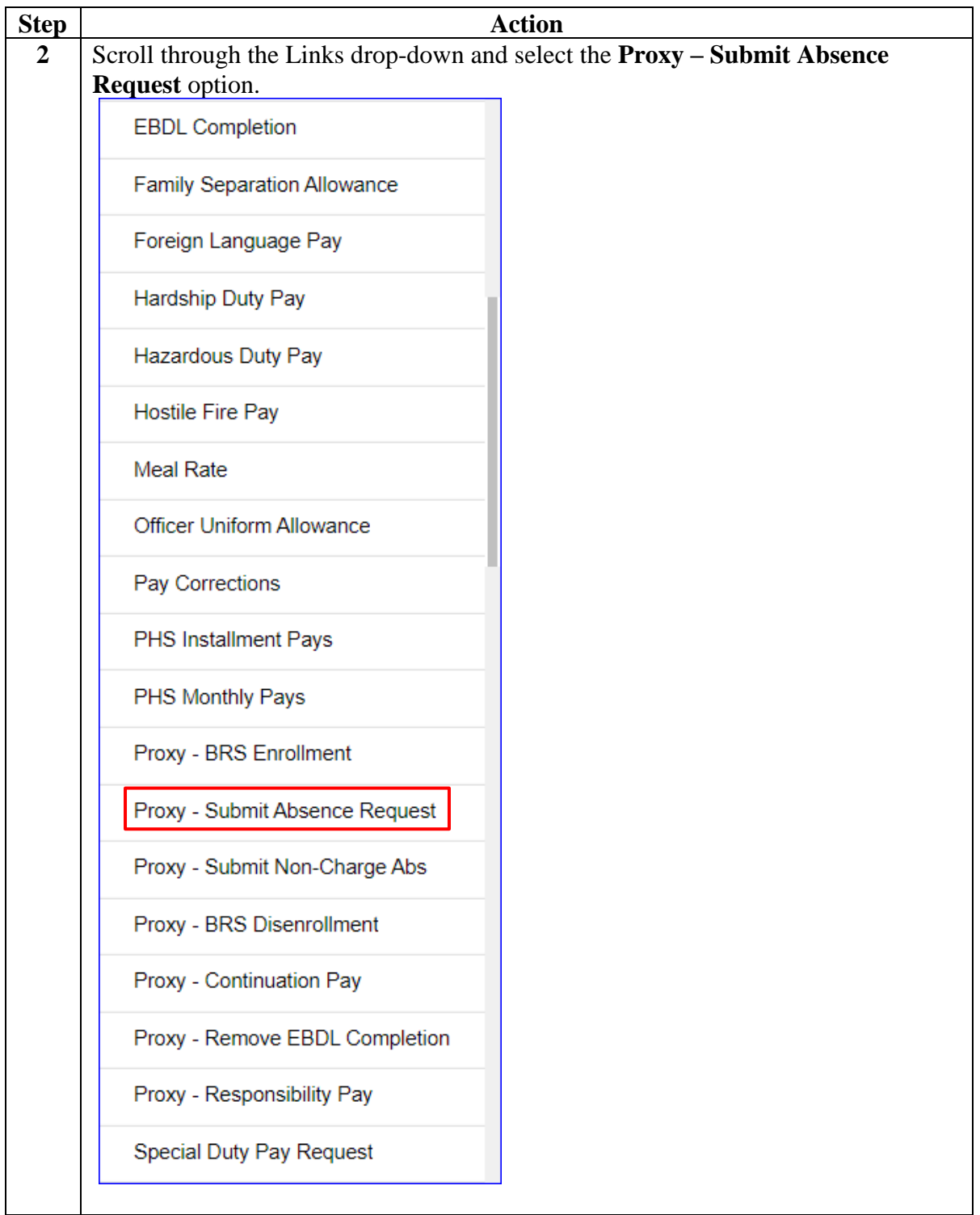

## **Proxy: Submit a Chargeable Absence Request, Continued**

Procedures, continued

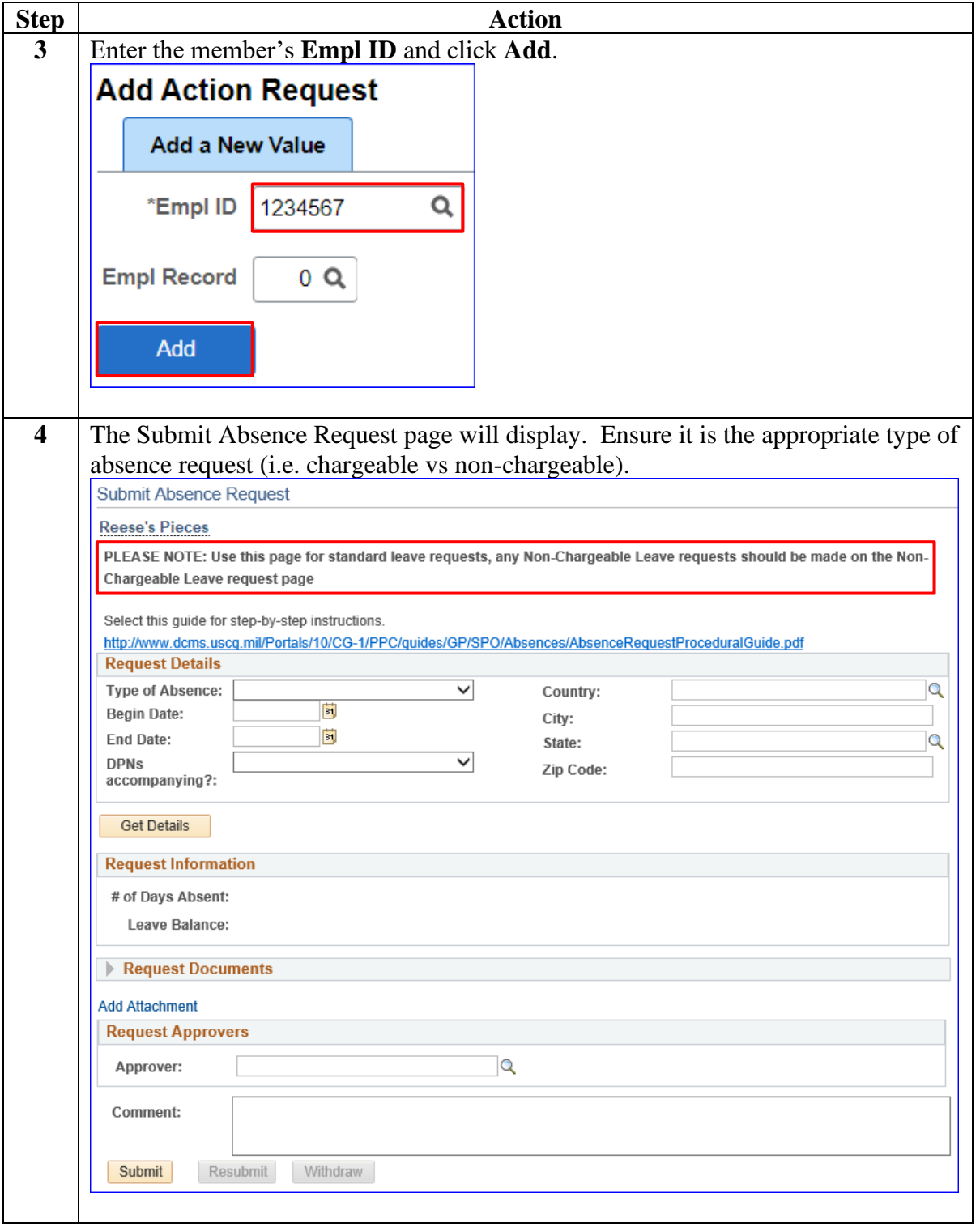

## **Proxy: Submit a Chargeable Absence Request, Continued**

Procedures, continued

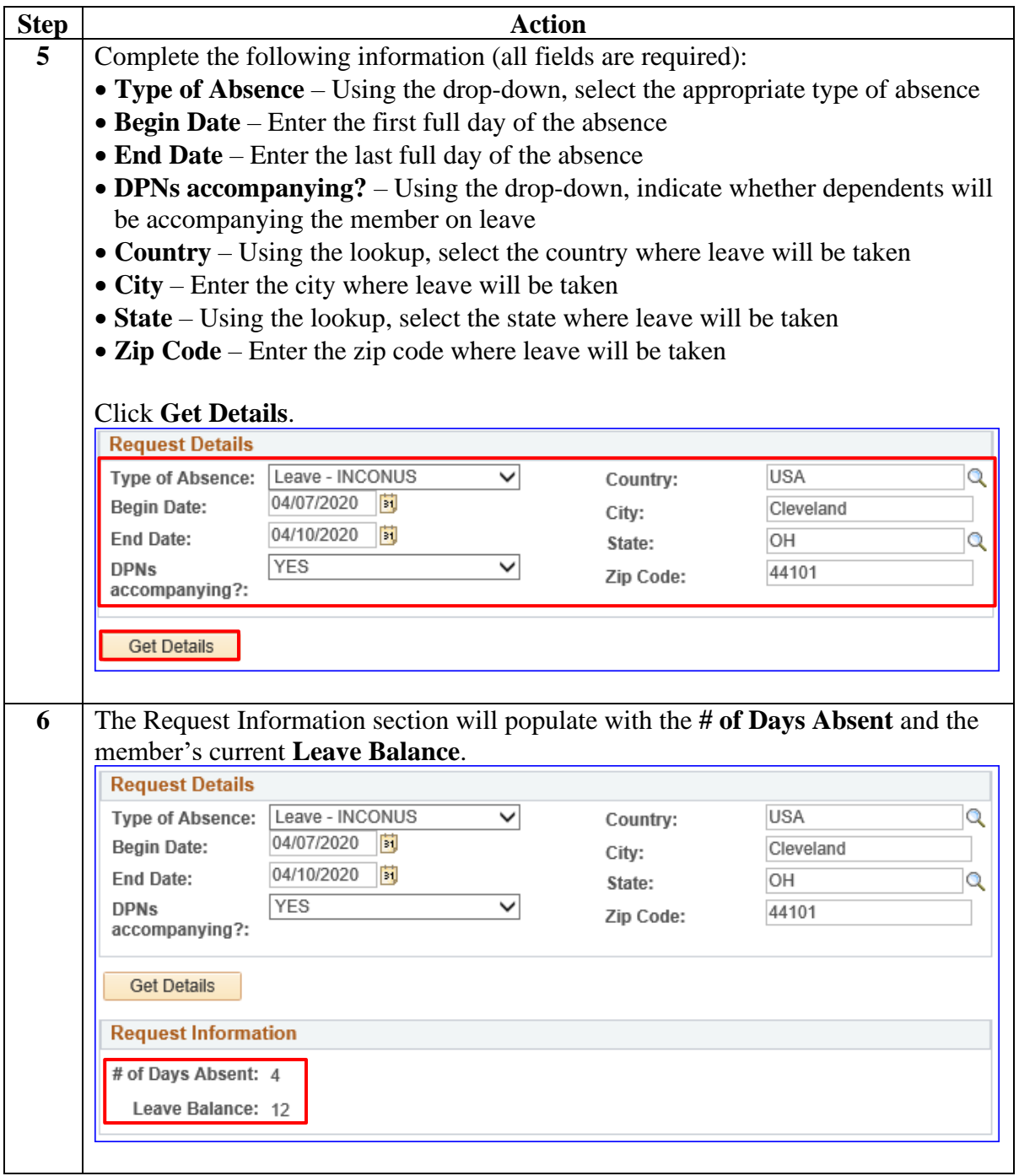

## **Proxy: Submit a Chargeable Absence Request, Continued**

Procedures, continued

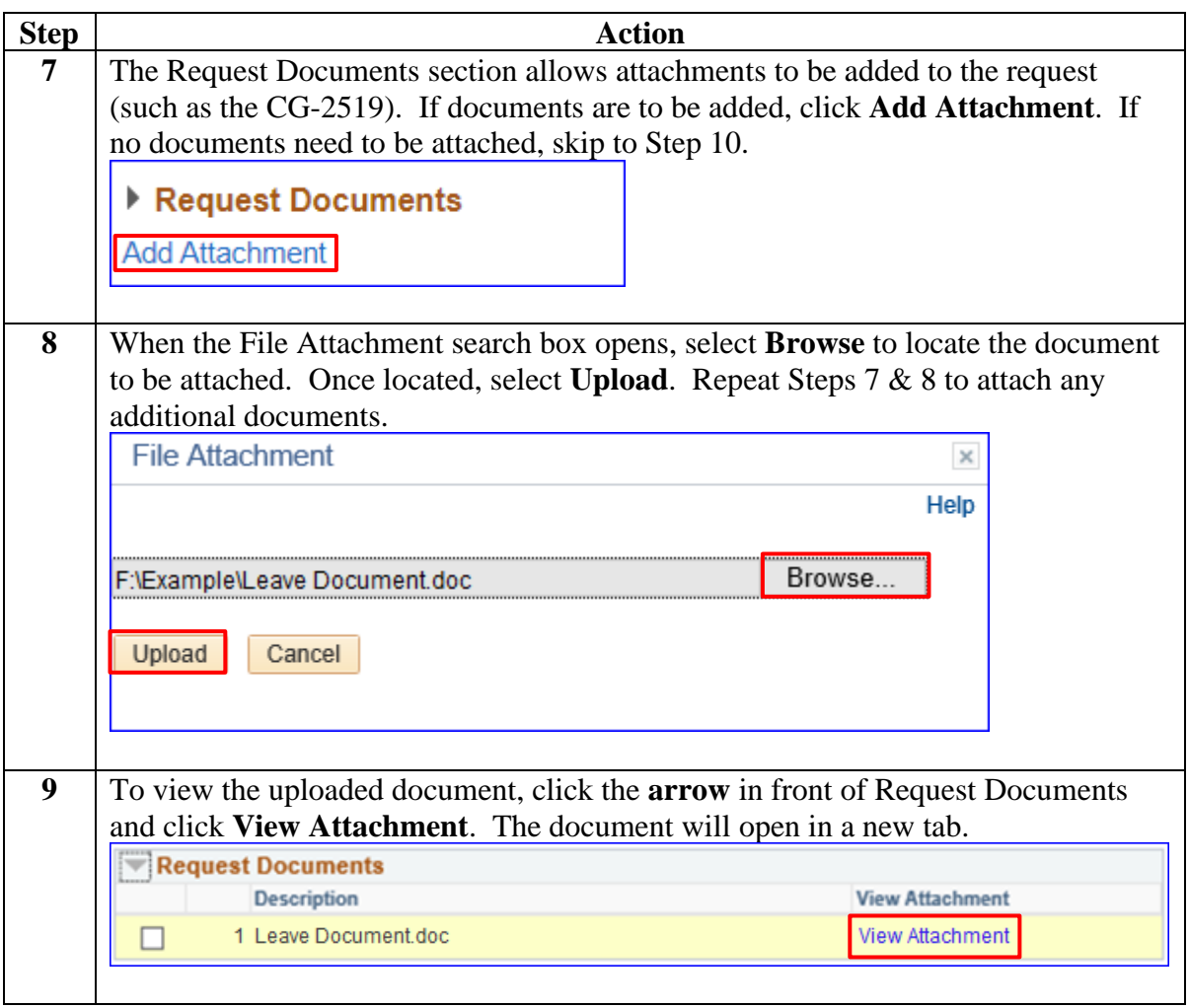

# **Proxy: Submit a Chargeable Absence Request, Continued**

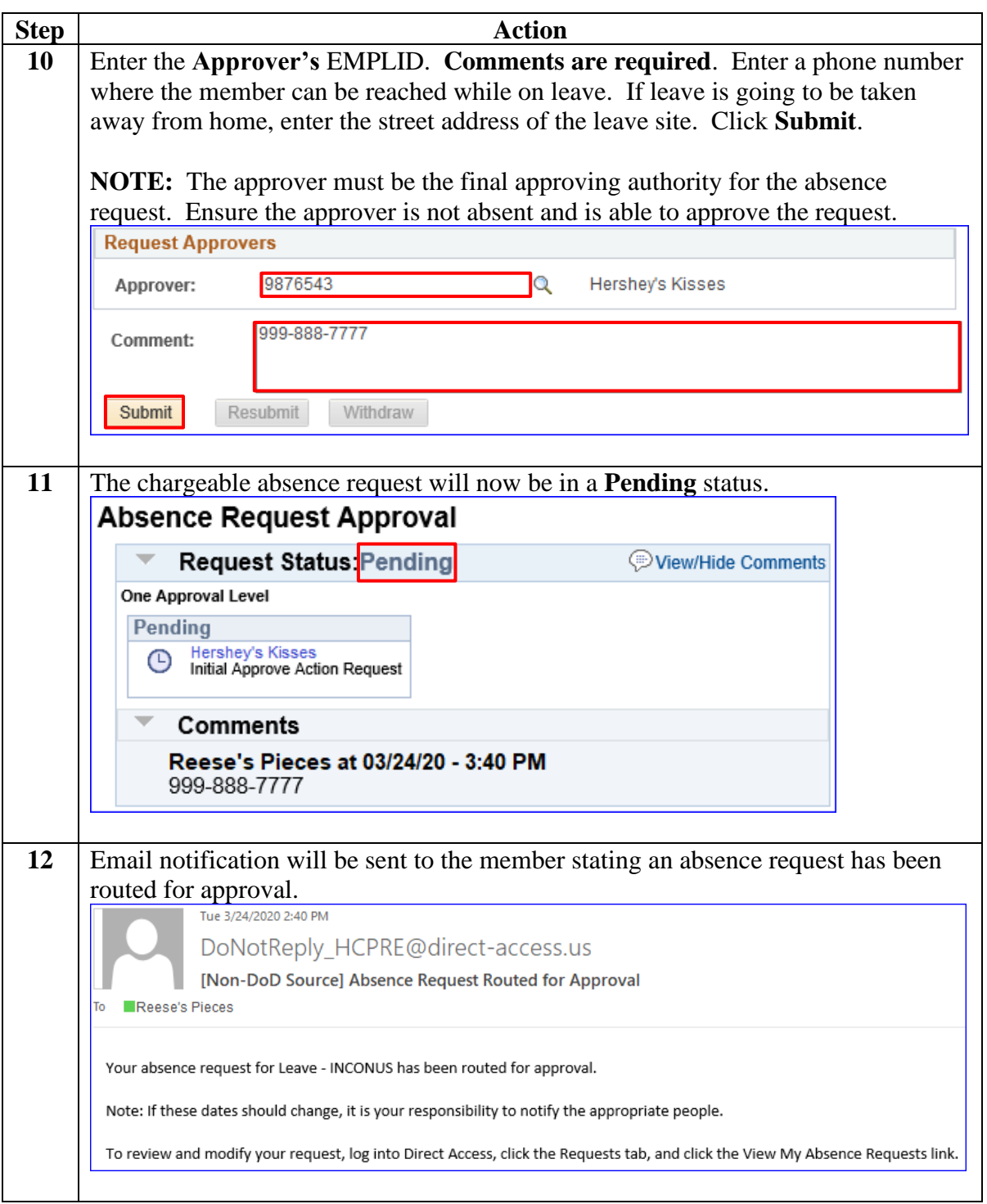

<span id="page-42-0"></span>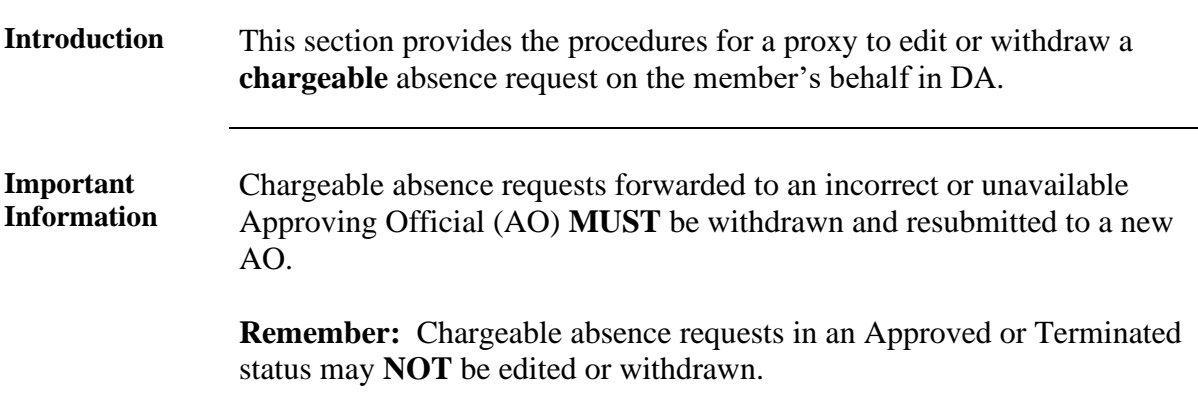

**Procedures** See below.

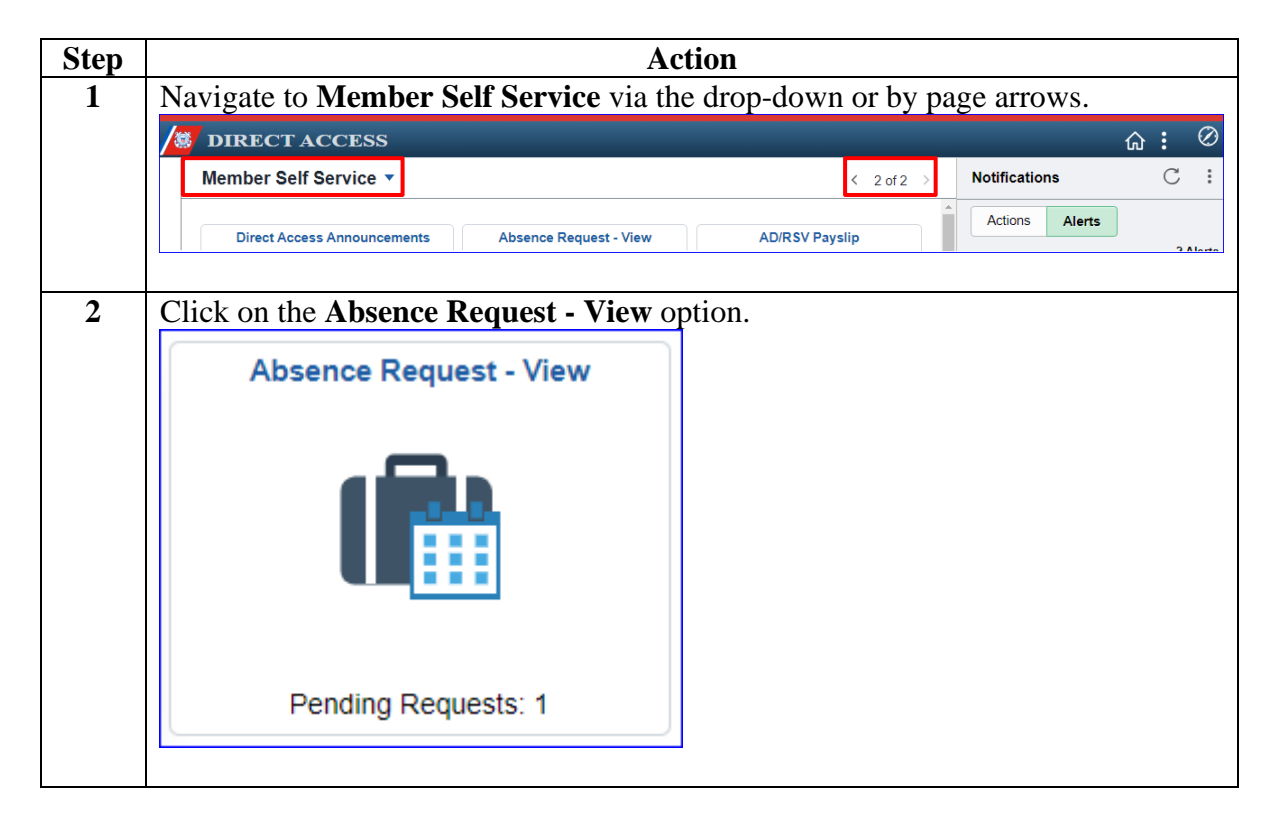

Procedures, continued

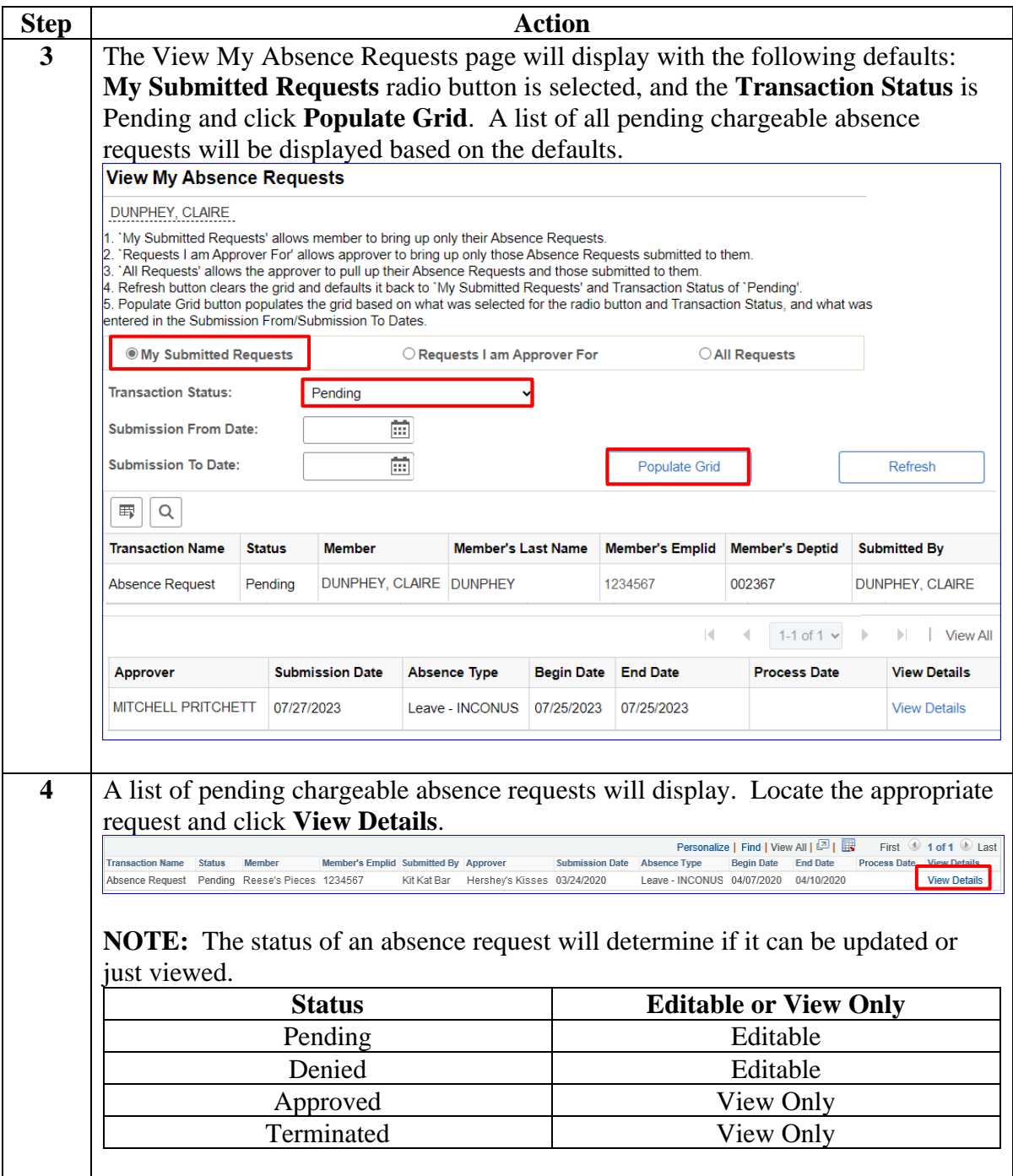

Procedures, continued

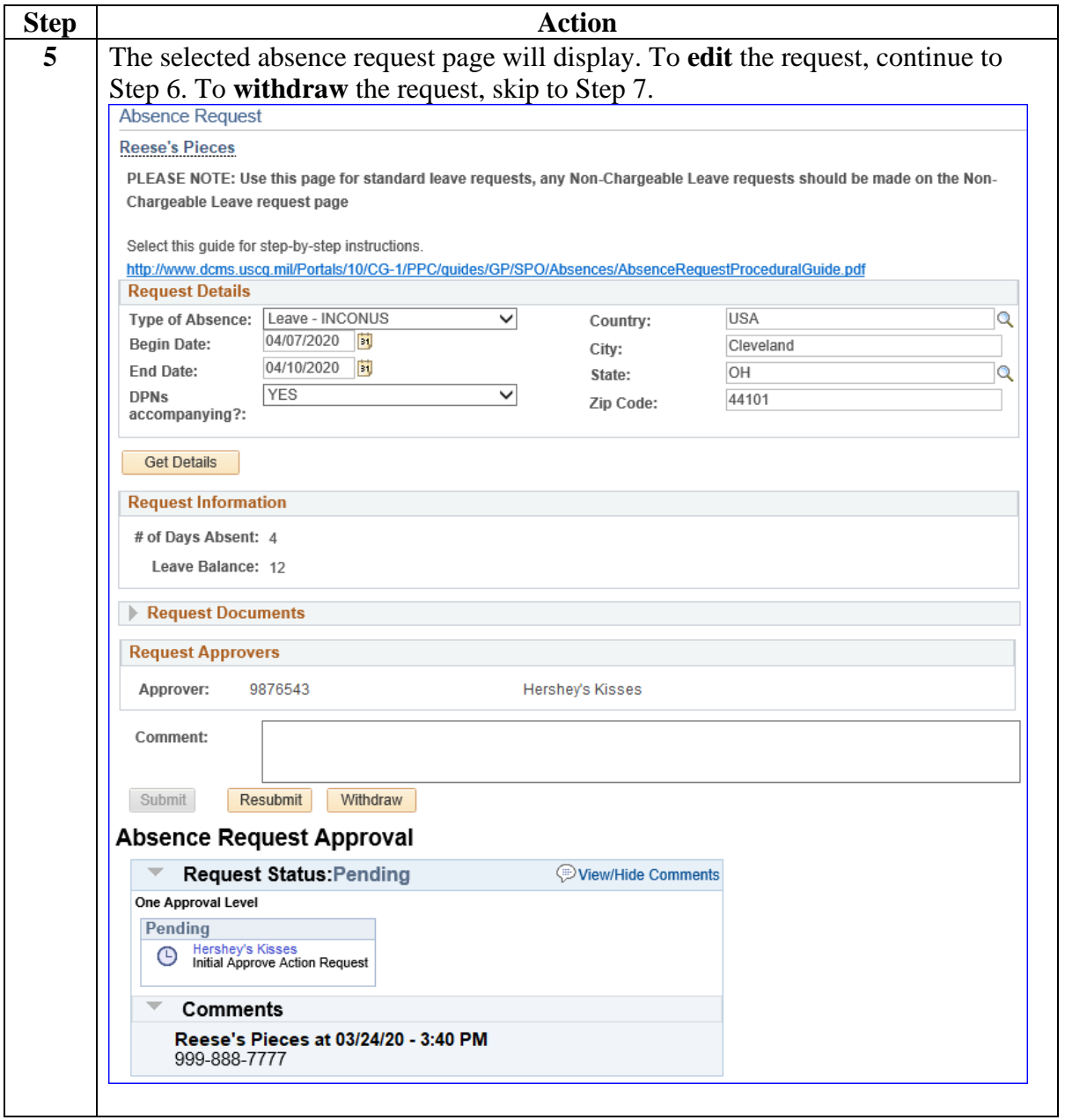

Procedures, continued

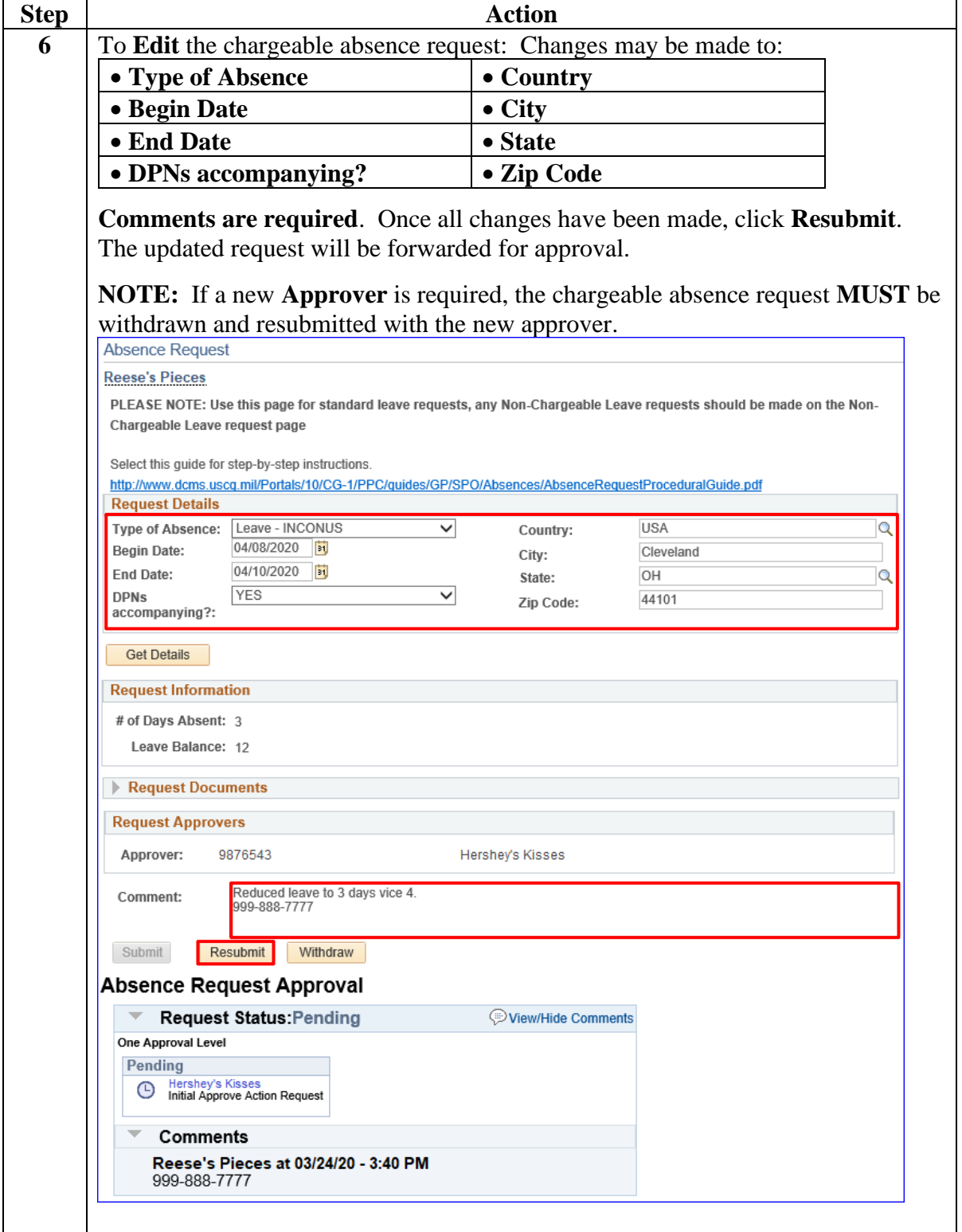

Procedures, continued

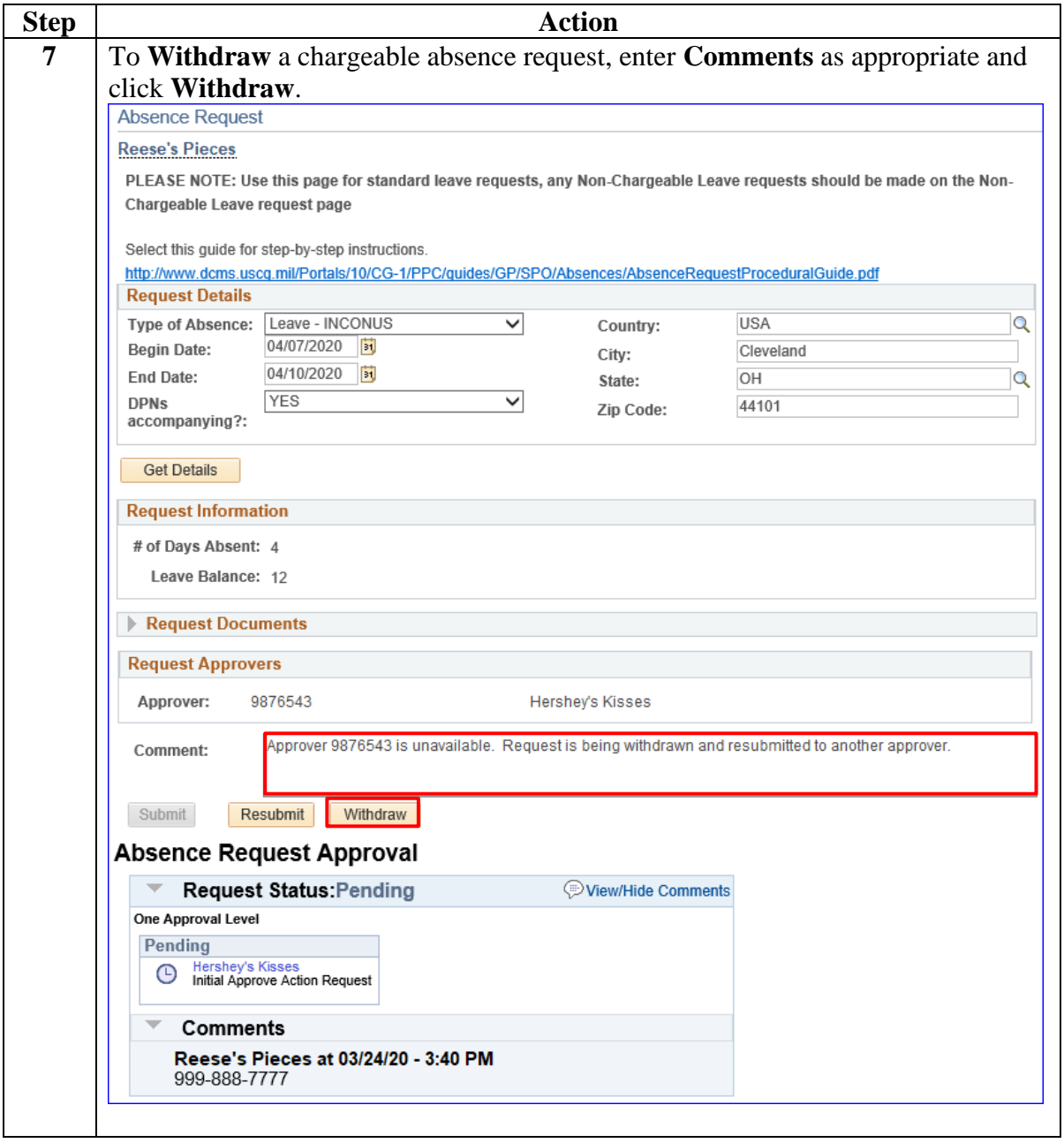

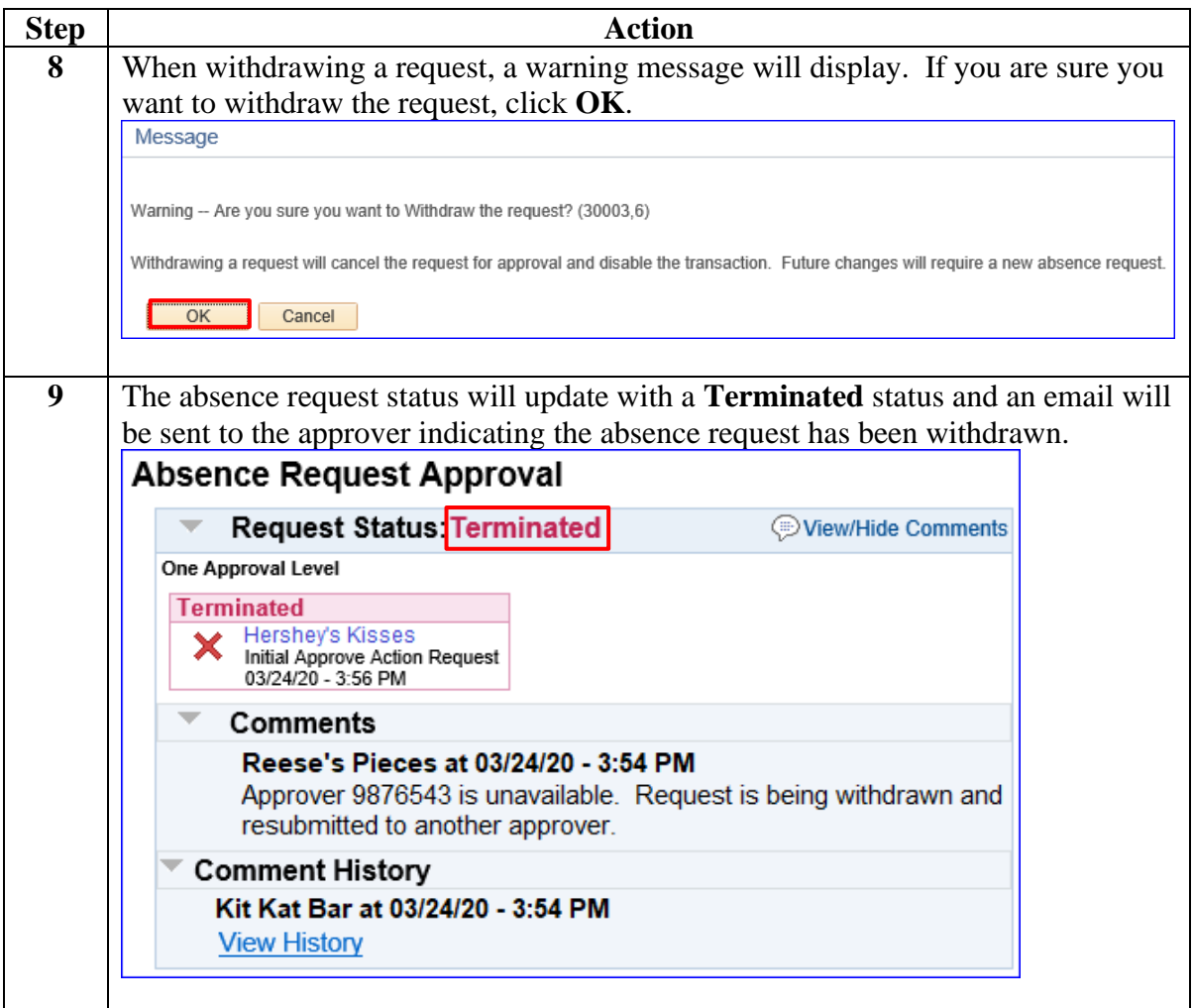

### <span id="page-48-0"></span>**Chargeable Absence Request Statuses**

**Introduction** This chart explains the absence request statuses, provides a brief description of the request, who the user is, and the details about what the user can and cannot do with the absence request when in a specific status.

#### **Information** See below.

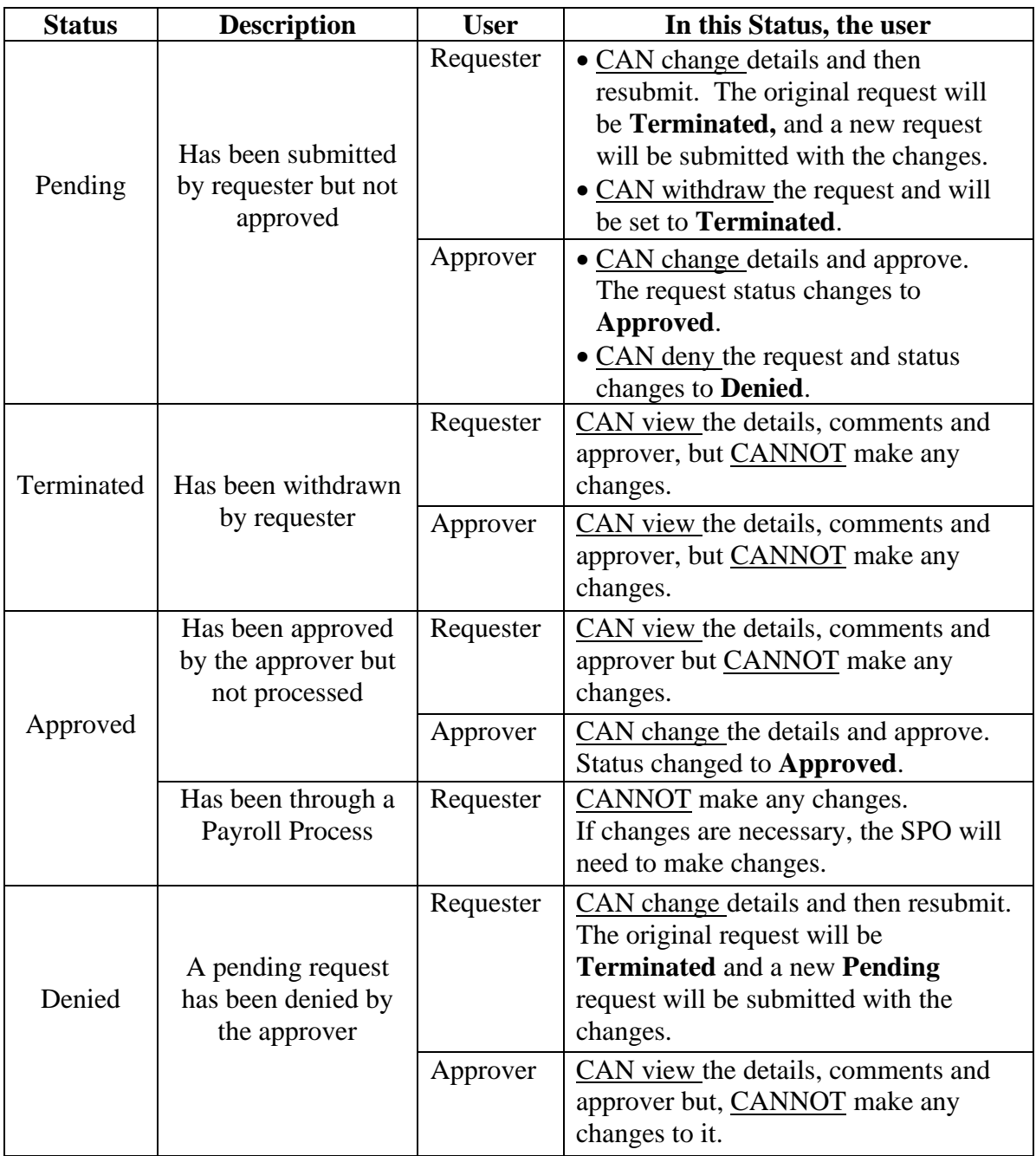

## <span id="page-49-0"></span>**Email Notifications**

**Introduction** This chart details when email notifications will be sent to either the approver or requester.

**Information** See below.

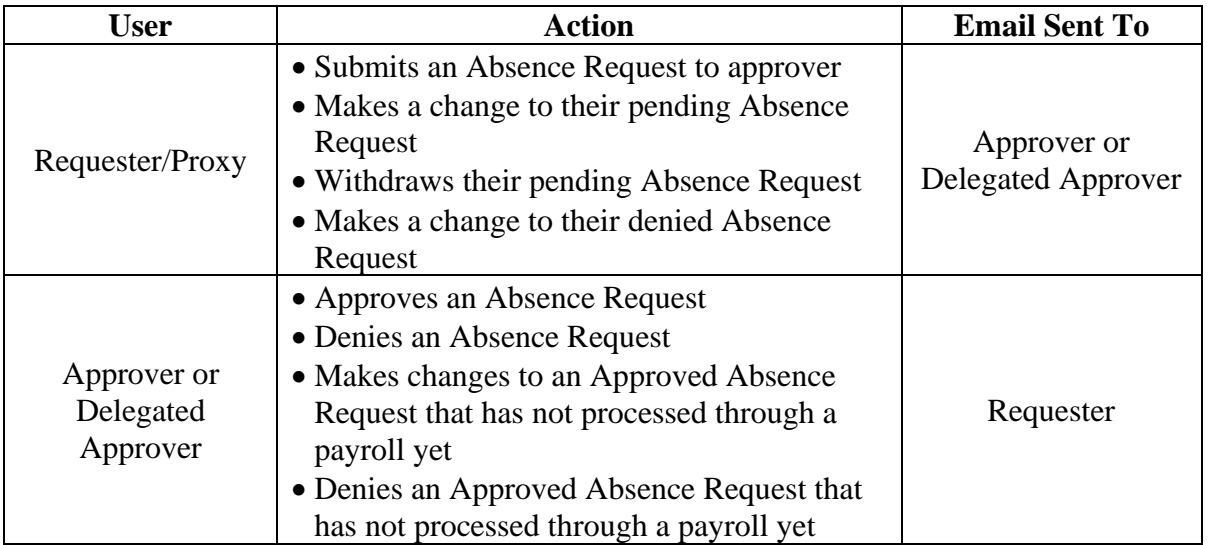

# <span id="page-50-0"></span>**Absence Request Report**

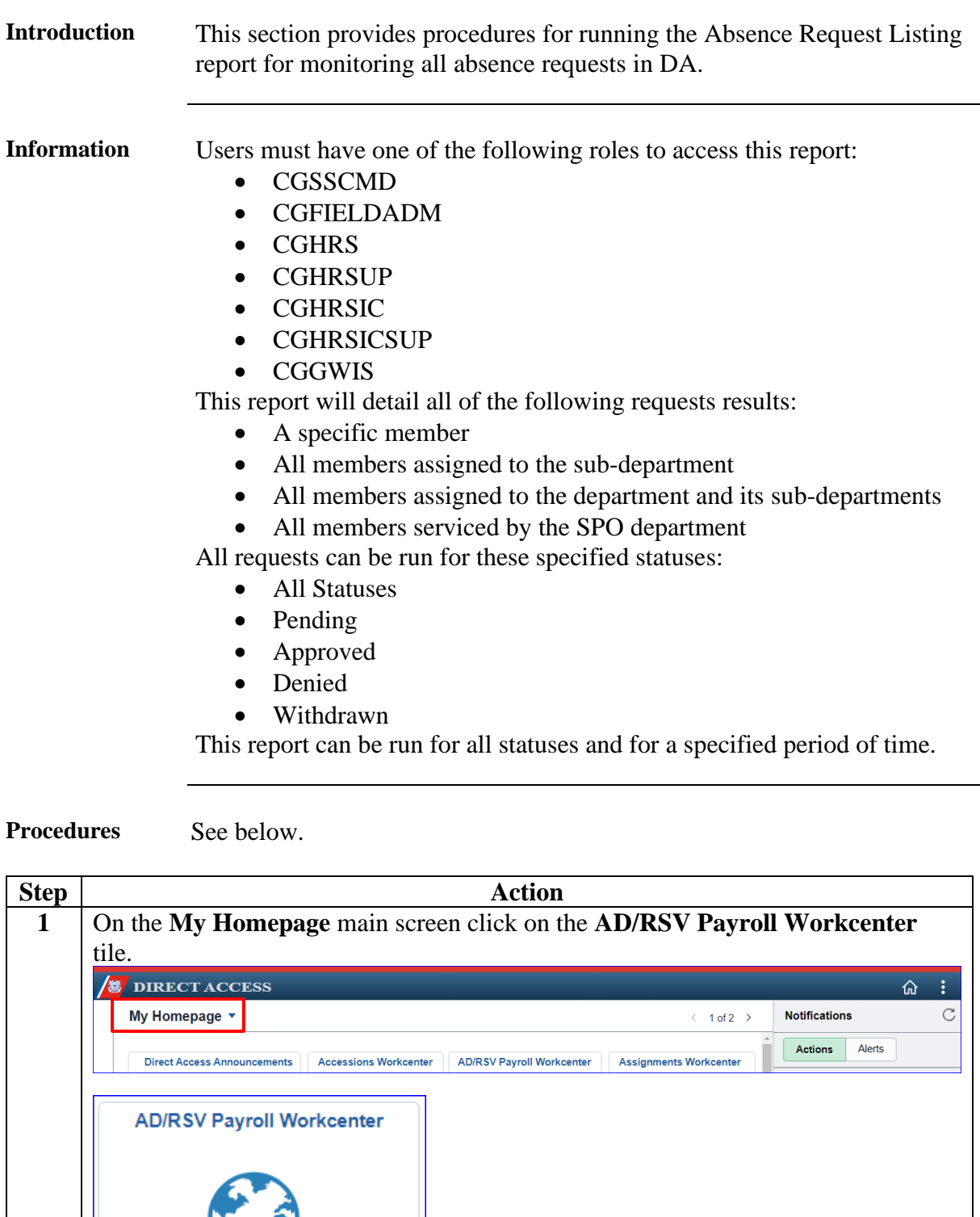

*Continued on next page*

 $\cdot$  o  $\cdot$ 

Procedures, continued

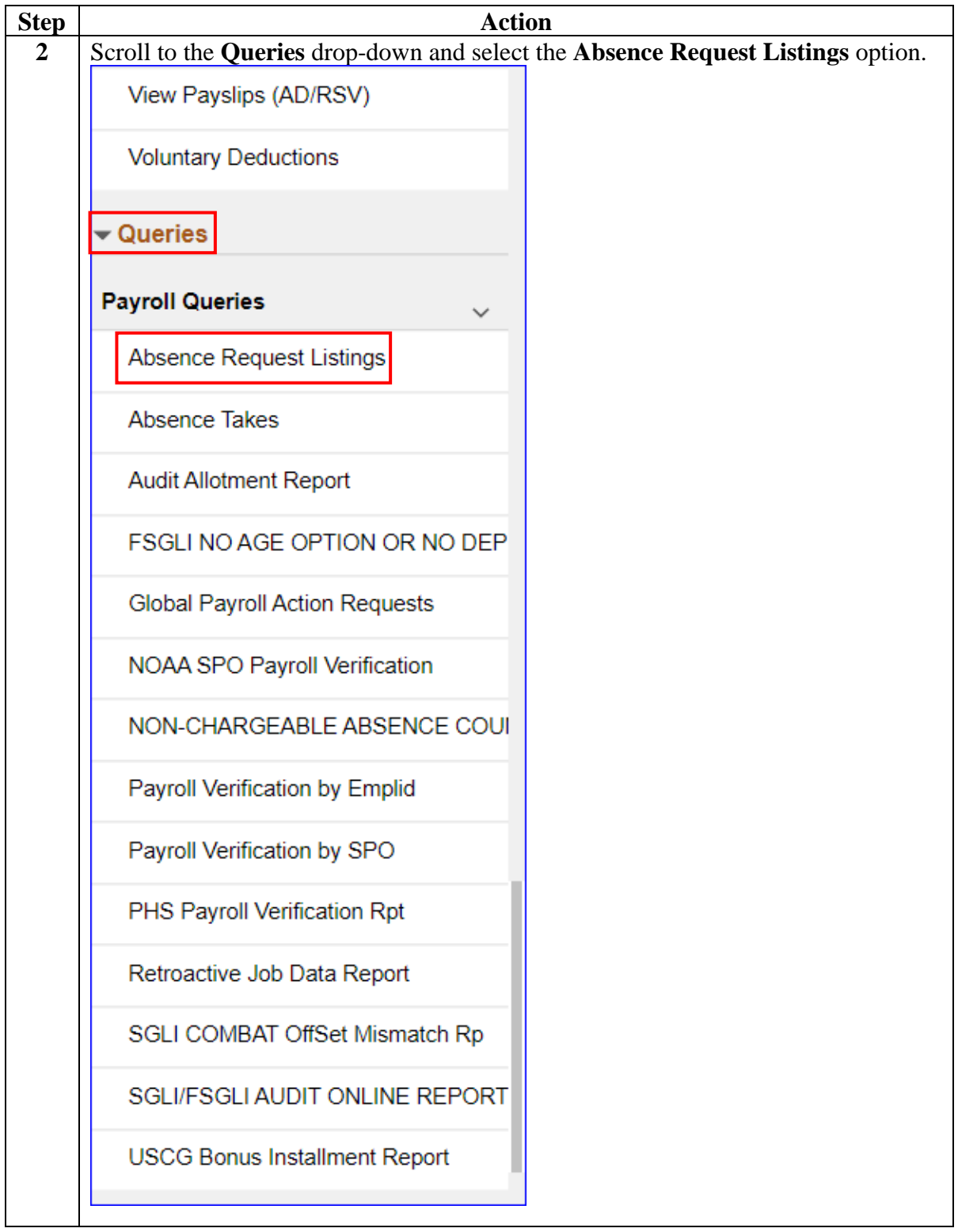

Procedures, continued

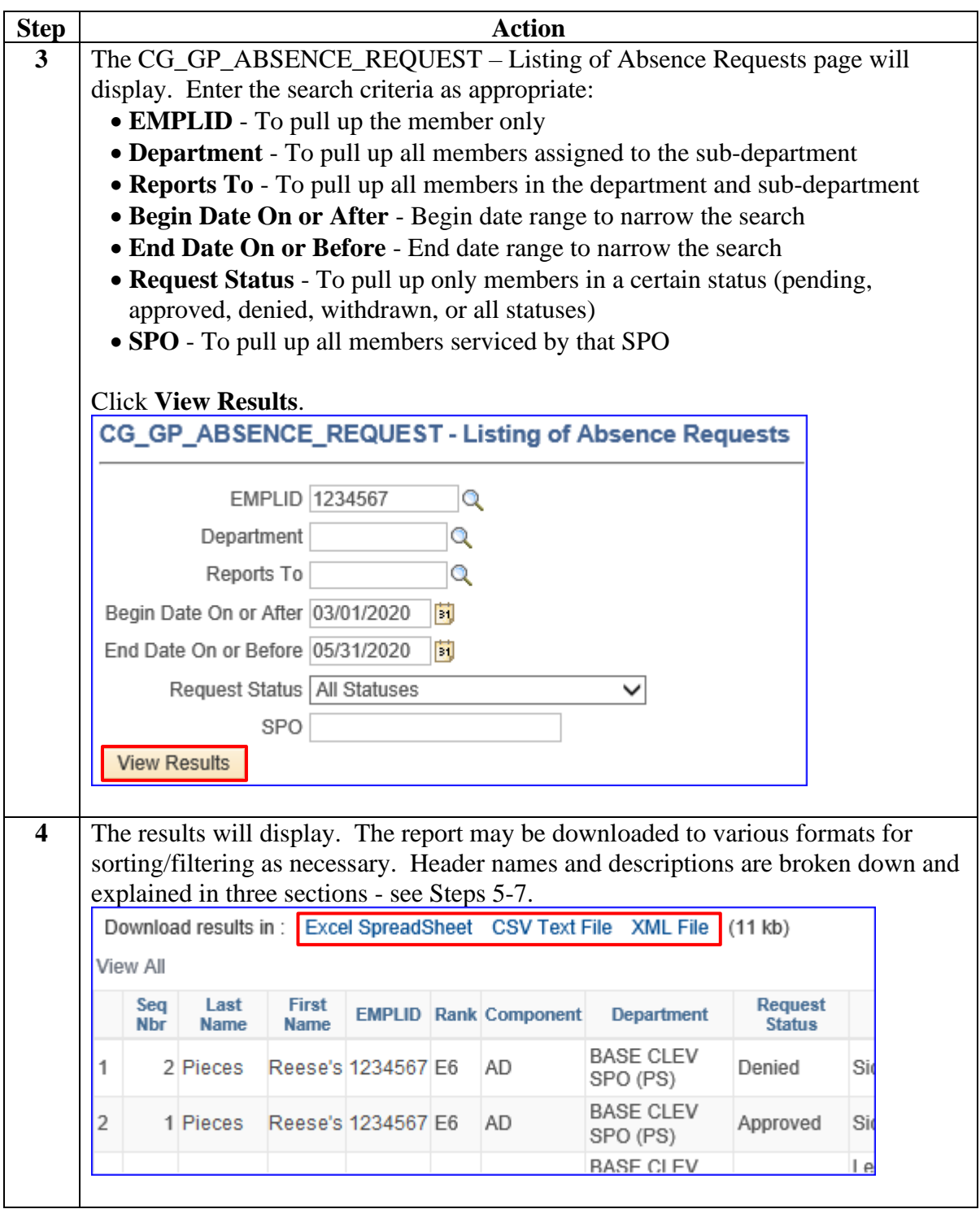

Procedures, continued

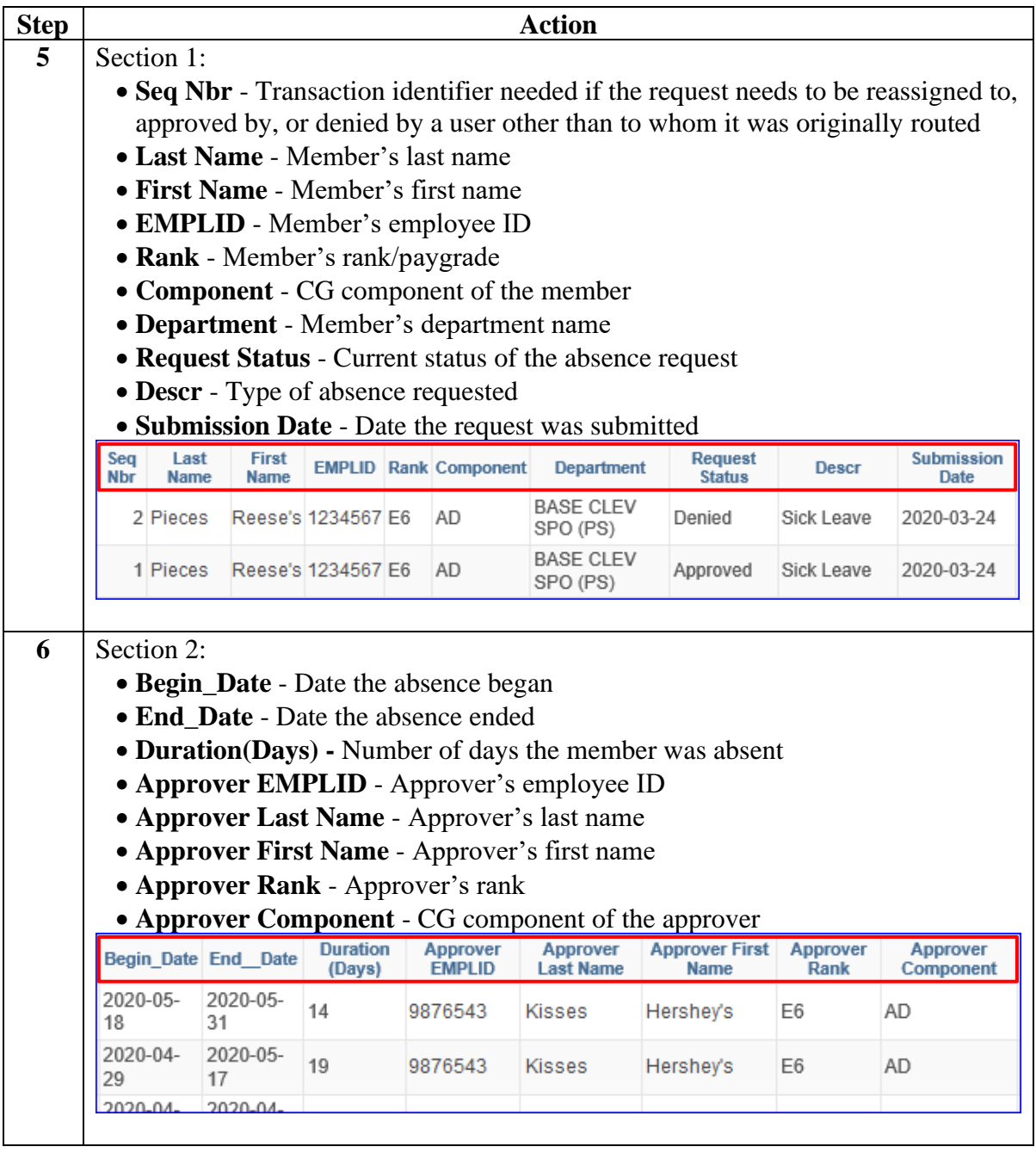

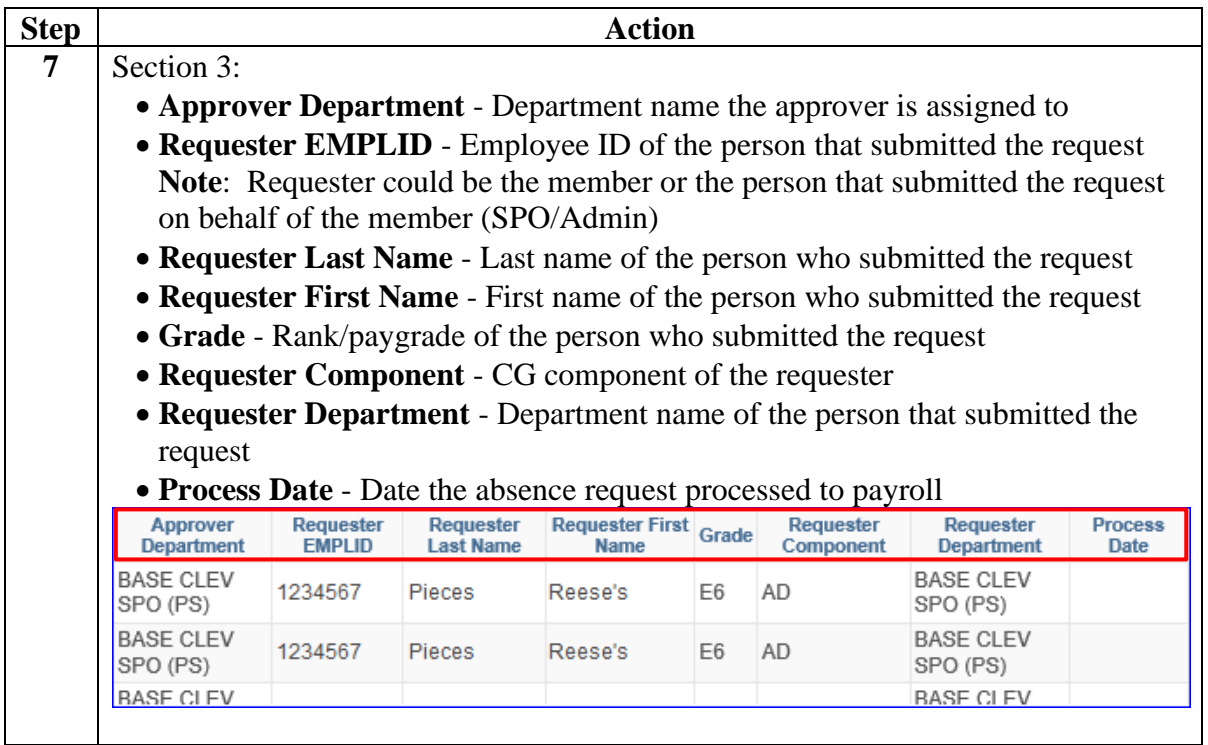